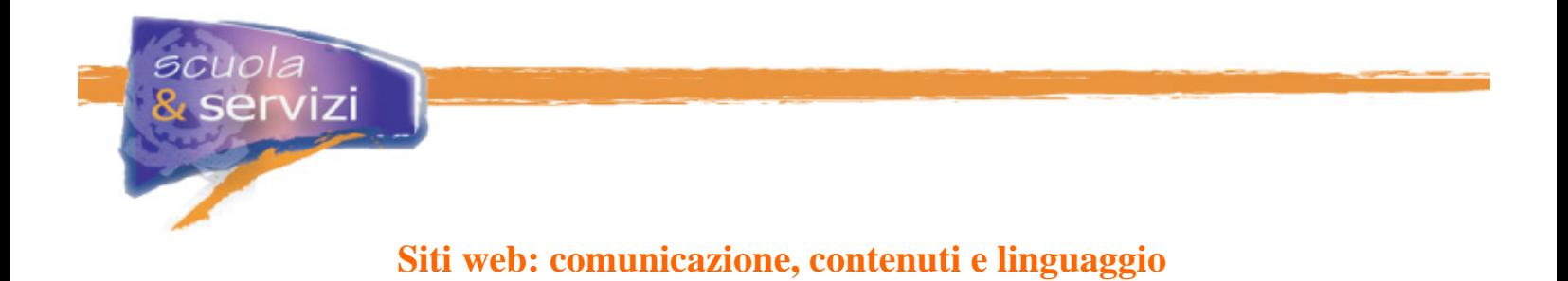

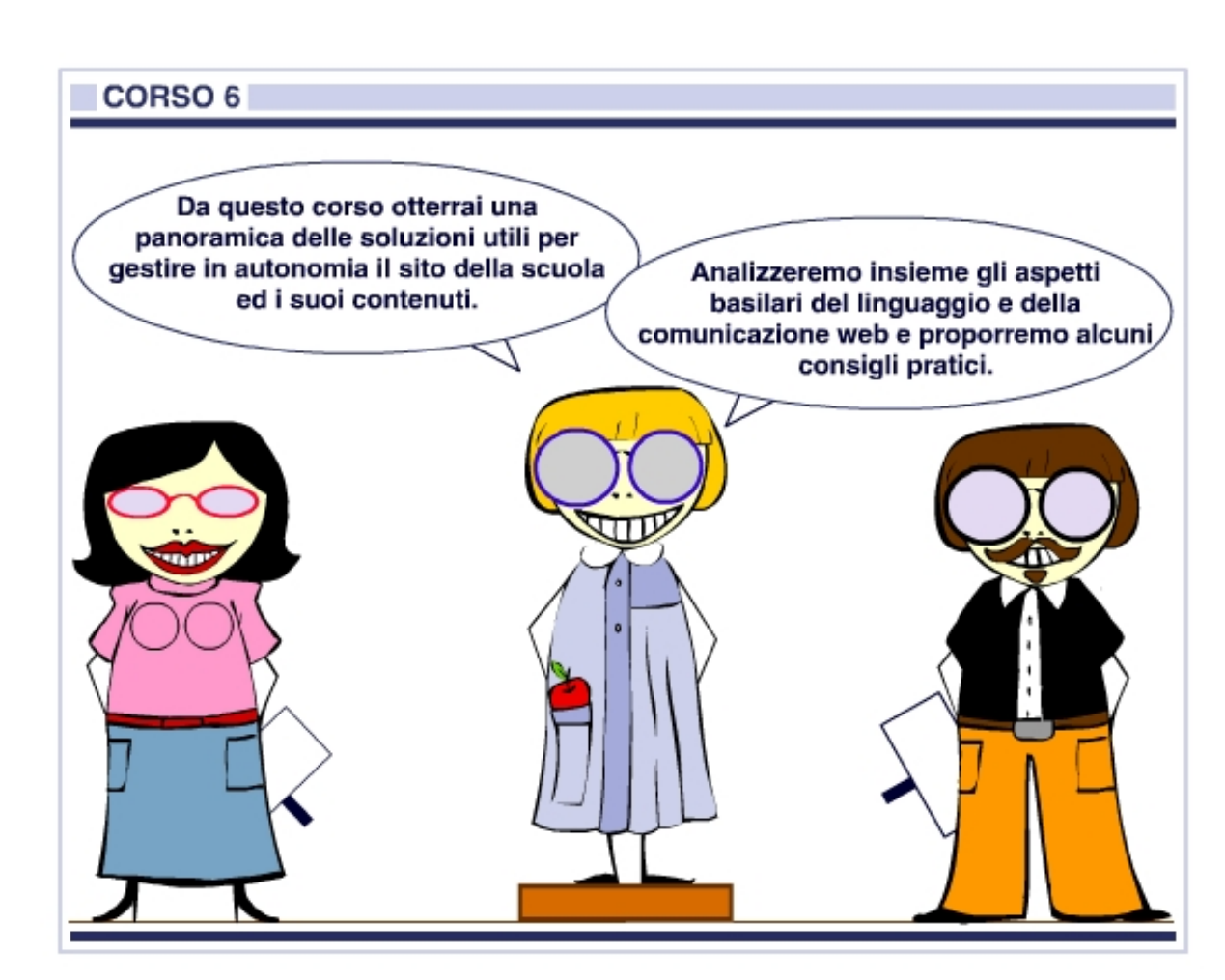

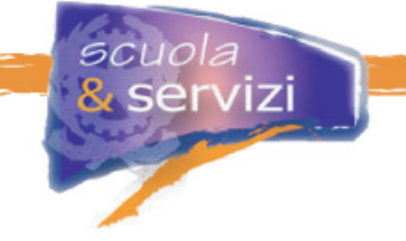

# **Indice del Corso**

#### **1. Comunicare attraverso il web**

- Introduzione
- Web e comunicazione
- Una buona comunicazione
- Perché un sito scolastico
- A chi mi rivolgo
- Quale messaggio voglio trasmettere
- Cos'è un sito web

#### **2. Come si "guarda" un sito**

- L'impatto visivo
- La navigazione
- La presentazione dei contenuti
- Qualità e affidabilità
- Aggiornamento
- Come analizzare la risposta dell'utenza

#### **3. Quali sono i contenuti più importanti che un sito scolastico può proporre**

- Scuole diverse, esigenze diverse
- Contenuti di tipo istituzionale
- Contenuti relativi all'organizzazione scolastica
- Contenuti relativi alle attività e alla didattica
- Informazione, comunicazione, community
- Un'area di documentazione
- Area docenti e personale

#### **4. Pagine web e loro progettazione**

- La home page
- La testata
- I menù
- Il menù di navigazione e degli strumenti
- Altri menù
- Lo spazio contenuti
- Le pagine interne
- Un sito con stile
- I titoli
- I redazionali
- I testi
- Le immagini
- Elenchi puntati e tabelle

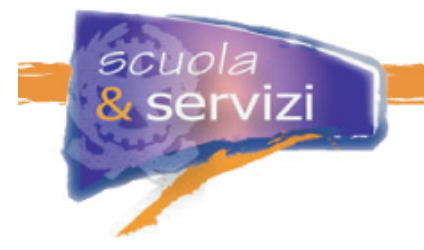

# **5. Scrivere per farsi capire**

- Scrivere in modo chiaro e comprensibile
- Semplificazione del linguaggio amministrativo
- Scrivere un sito scolastico
- Le attività da pianificare
- La regola delle 5W
- Le parole e le frasi
- Scrivere date e orari
- Scrivere gli indirizzi

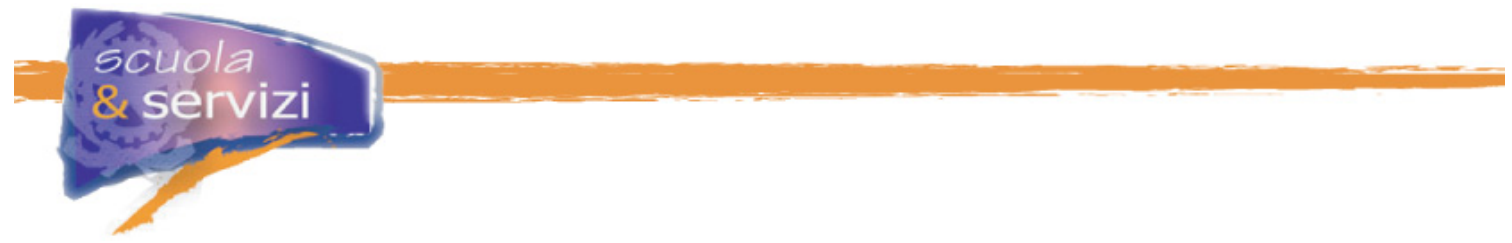

# **Modulo 1: Comunicare attraverso il web**

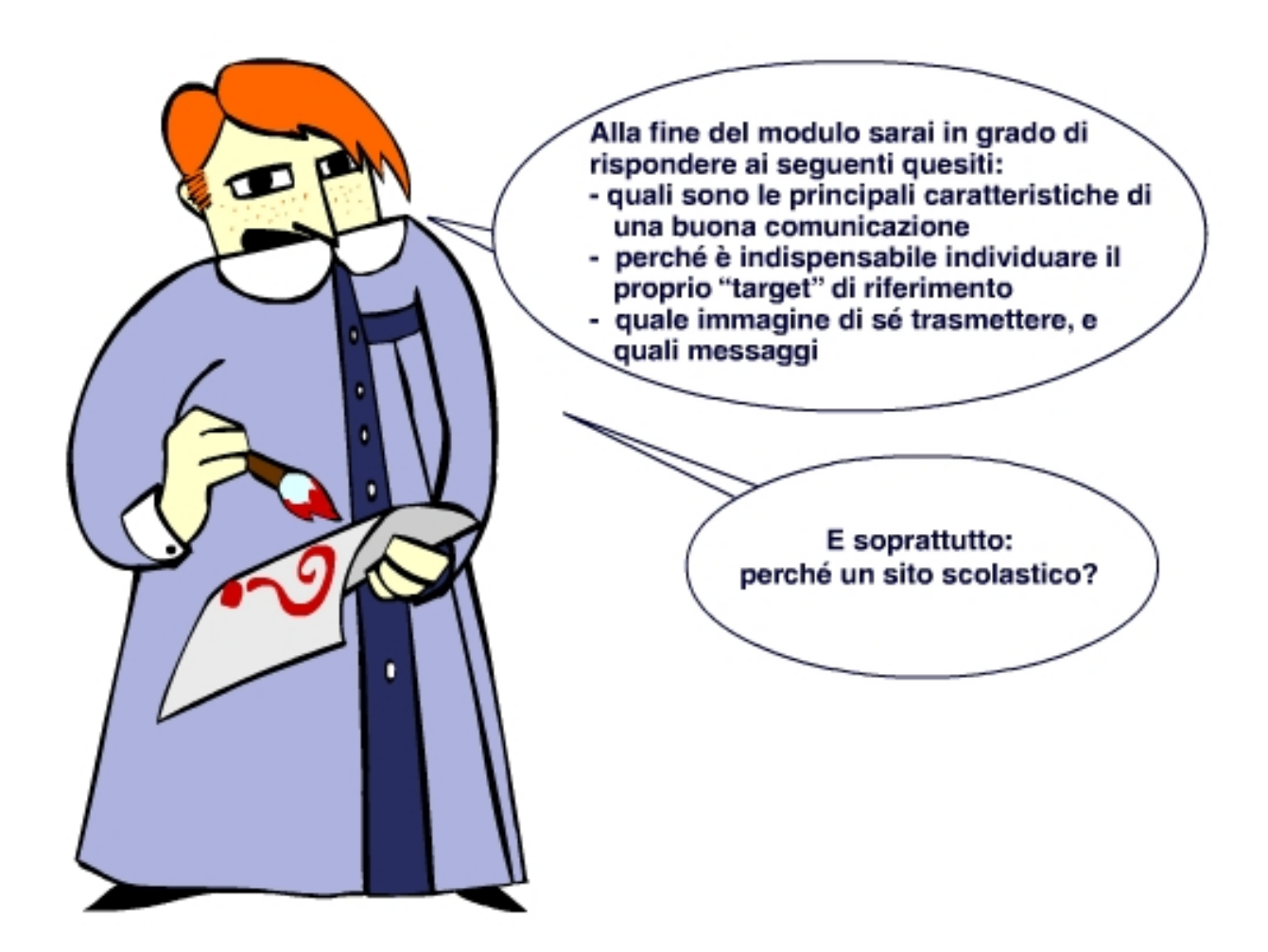

#### **Indice del Modulo**

- **Introduzione**
- Comunicare via web
- Regole di buona comunicazione
- Perché creare un sito scolastico
- A chi mi rivolgo?
- Quale immagine, quale messaggio voglio trasmettere
- Cos'è un sito web

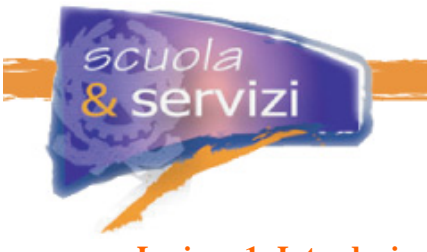

# **Lezione 1: Introduzione**

La comunicazione e il linguaggio sono alla base della produzione di siti e contenuti. Sono infatti necessari per definire cosa si vuole trasmettere e quali sono i modi migliori per farlo.

#### **Scrivere e farsi capire è una questione complessa**.

Anche se le regole possono sembrare facili, redigere un testo chiaro e comprensibile a tutti, in armonia con il contesto in cui si opera, adatto allo strumento che si utilizza, mirato all'utenza che si intende raggiungere, non è così scontato.

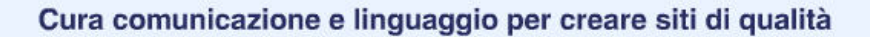

ł,

#### **Lezione 2: Comunicare via web**

Web: il mezzo ideale per la comunicazione scolastica

Il web è oggi uno dei più importanti mezzi di **comunicazione** perché permette a tutti di **offrire servizi e informare**, raggiungendo a costi contenuti e in brevissimo tempo ogni parte del mondo.

La creazione di siti web, l'uso di posta elettronica e messaggeria, la condivisione di banche dati, la fruizione e lo scambio di prodotti multimediali, persino le nuove applicazioni relative alla telefonia e alla televisione, fanno del web un mezzo utilizzato da milioni di persone ed organizzazioni. È quindi realistico identificarlo come un mezzo adatto anche alla comunicazione scolastica.

Tuttavia non basta essere presenti sul web per avere una buona visibilità e trasmettere informazioni in maniera efficace. È necessario anche attrarre visitatori ed offrire loro un servizio interessante affinché si fidelizzino e ritornino.

Indipendentemente dal tipo di messaggio desideri trasmettere, devi definire sin da subito alcune strategie di **buona comunicazione** mirate a raggiungere degli obiettivi concreti. Tutto questo rispettando **standard** e **regole condivise**.

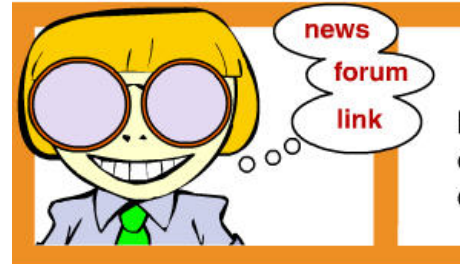

I siti web sono di per sé strumenti eccellenti, offrono infinite possibilità e soluzioni, devi solo decidere come utilizzarli al meglio.

È quindi fondamentale:

- definire gli **scopi** Es: realizzare un sito scolastico che offra principalmente informazione e servizi.
- individuare il **target** di riferimento Es. famiglie e studenti*.*
- individuare le migliori **strategie di comunicazione**  Es. quale immagine di sé proporre, quali messaggi trasmettere, quale linguaggio utilizzare…
- pianificare le **strategie di intervento** e le azioni adeguate Es. come procedere, in che tempi, con che risorse…
- verificare il **risultato finale** Es. analisi degli accessi al sito, numero degli iscritti alle community, semplificazione del lavoro della segreteria scolastica...

#### **Lezione 3: Regole di buona comunicazione**

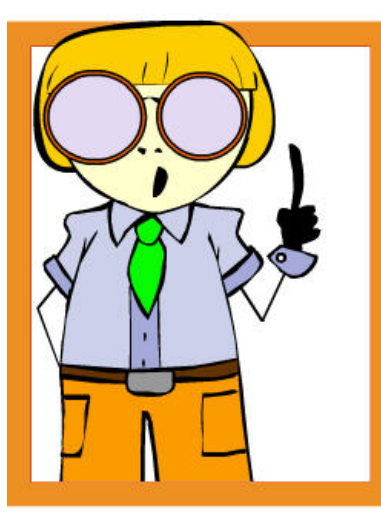

La comunicazione è "buona" quando ha raggiunto lo scopo per cui è stata fatta e ha prodotto un cambiamento nel destinatario.

La comunicazione per essere efficace deve prima di tutto essere veritiera.

Accuratezza e credibilità, sono gli elementi indispensabili per rendere un sito web affidabile.

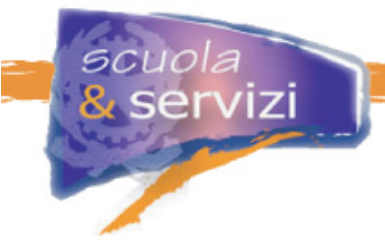

Quando comunichi, soprattutto se "comunichi" un servizio, alla **veridicità** è necessario affiancare anche la **pertinenza** dell'informazione nei confronti dell'utente. Devi cioè chiederti se il servizio corrisponde effettivamente alle aspettative dell'utente e risponde alle sue necessità.

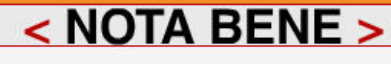

Per esempio, se un genitore ti richiede la lista dei libri di testo da acquistare e gli fornisci il catalogo dei titoli della biblioteca dell'istituto, probabilmente non sarà affascinato dal numero di volumi a disposizione dei ragazzi, ma si sentirà insoddisfatto perché non ha ricevuto quello che cercava.

Una scuola che decide di comunicare con i propri utenti attraverso il web, deve tener conto anche di alcuni accorgimenti:

- manifestare **interesse verso i destinatari** del sito;
- puntare alla **soddisfazione delle loro necessità**;
- considerare le **diverse estrazioni sociali e culturali** dei propri utenti;
- utilizzare uno **stile chiaro e semplice**, che rassicuri e inviti a rivisitare il sito.

#### **Lezione 4: Perché creare un sito scolastico**

Il sito scolastico: un servizio fondamentale per studenti e famiglie

Perché un istituto scolastico sceglie di essere presente in internet? E in che modo esserlo?

Si può facilmente constatare, navigando in rete, che esistono tipologie diverse di siti, che offrono diversi tipi di contenuti e servizi.

I servizi possono essere semplici:

 **poche pagine per presentarsi**, fornire indicazioni sulla propria attività, recapiti e indirizzi per essere contattati.

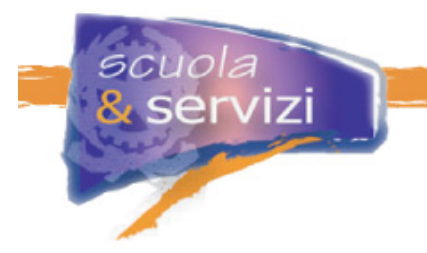

Oppure i servizi possono essere complessi come nei siti:

- commerciali, **finalizzati alla vendita** di propri prodotti, anche direttamente con transazioni online;
- informativi che **offrono notizie** (giornali, riviste…);
- altri che invece offrono **servizi al pubblico** (alcune amministrazioni, ad esempio), o servizi riservati a specifiche utenze (università, aziende, associazioni, enti…);
- **didattici**, che hanno come scopo l'apprendimento diretto, soprattutto e-learning e corsi interattivi (dell'inglese, della cucina cinese, del bricolage…).

Esistono anche siti che presentano più di una caratteristica di quelle precedentemente elencate, anche se, solitamente, una di esse prevale sulle altre.

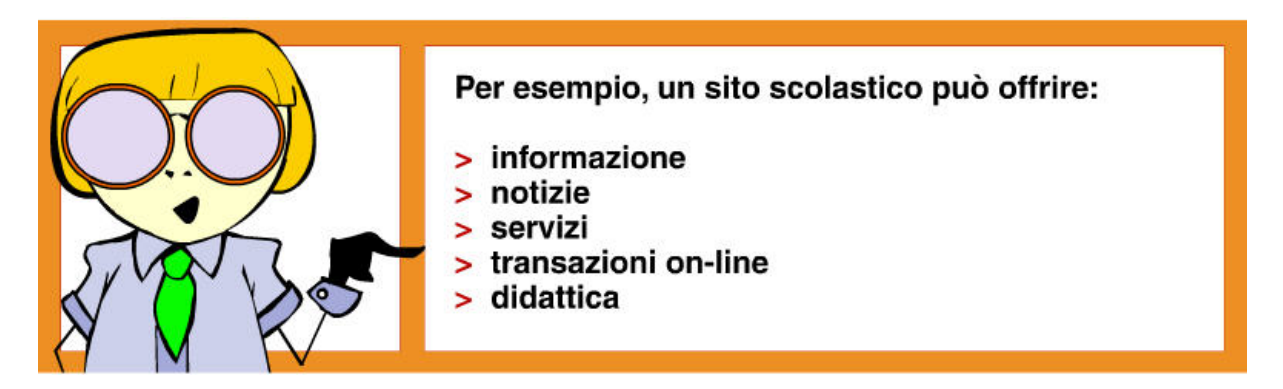

Realizzare un sito scolastico significa **offrire un punto di riferimento** e un **servizio** fondamentale alla scuola, mettendo a disposizione di studenti, famiglie, insegnanti spazi informativi, di dialogo e talvolta servizi.

Per progettare un sito scolastico devi quindi porti alcune domande:

- a chi mi rivolgo?
- quale immagine voglio dare?
- quale messaggio voglio trasmettere

#### **Lezione 5: A chi mi rivolgo**

Una comunicazione efficace deve tenere conto prima di tutto dei suoi destinatari (**target**). È infatti dalla loro soddisfazione che puoi valutare i risultati del lavoro svolto. Solo se il messaggio trasmesso è stato compreso correttamente, raggiungerai gli obiettivi preposti.

ervizi Individua i bisogni per ottenere i risultati

Ogni persona è unica: ha propri gusti e desideri. Diventa quindi interessante soffermarsi a riflettere sulle caratteristiche e i bisogni comuni che gli utenti di un sito potrebbero avere. In tal modo puoi creare "profilo utente" standard a cui riferirti nell'organizzazione del sito:

con chi desidero interagire?

uola

quali servizi di interesse posso proporre?

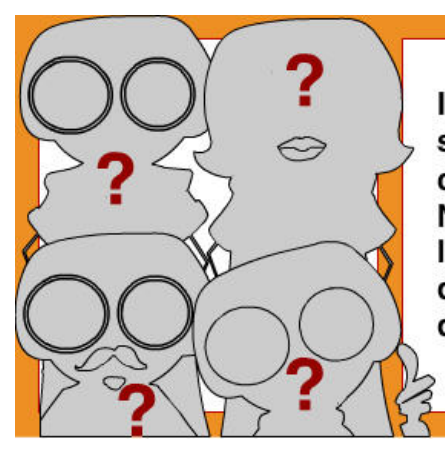

In genere in un "profilo utente" si accorpano una serie di requisiti come l'età, il sesso, la dimestichezza con internet...

Nella scuola il profilo utente può tenere conto della posizione dello studente (corso, classe...), del docente (materia d'insegnamento, classi, ruoli...), della segreteria...

Anche i siti più semplici devono tener conto delle diverse caratteristiche del proprio target. Occorre infatti strutturare il sito in modo da erogare informazioni e servizi che rispondano alle esigenze e alle aspettative dell'utente finale.

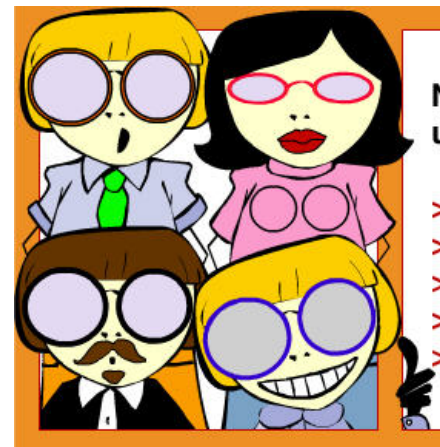

Nel caso di un sito scolastico, le tipologie di utente che puoi raggiungere generalmente sono:

- > i genitori/le famiglie degli studenti
- > ali studenti stessi
- > i docenti
- > i bibliotecari scolastici
	- il personale amministrativo.

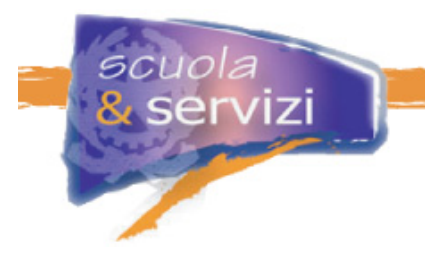

Le **famiglie** sono interessate essenzialmente a informazioni istituzionali e ai servizi che il sito offre (caratteristiche della scuola, corsi attivi, iscrizione, tasse scolastiche, libri di testo, orari di ricevimento, attività paradidattiche...).

Gli **studenti** sono interessati a materiali didattici, servizi di community (chat, forum, blog…) e eventi dedicati (assemblee di istituto, eventi sportivi, alle gite scolastiche…).

Infine i **docenti** hanno l'esigenza di avere un'area riservata a loro dedicata per raccogliere e condividere materiale didattico, comunicare tra loro, informarsi sulle circolari…

#### **Lezione 6: Quale immagine, quale messaggio voglio trasmettere**

C'è modo e modo di mostrare la **propria immagine** e la **propria filosofia**, così come di **offrire informazioni**, **prodotti** e **servizi**. Devi perciò trovare la strategia più efficace per mostrare l'immagine che desideri del tuo istituto scolastico.

Chiarito questo, devi individuare gli **strumenti** e i **contenuti** più adatti per raggiungere i tuoi obiettivi. Una volta scelto lo strumento studialo in suoi ogni aspetto per sfruttarne appieno tutte le potenzialità.

Metti in atto le strategie migliori per dare la giusta immagine alla tua scuola

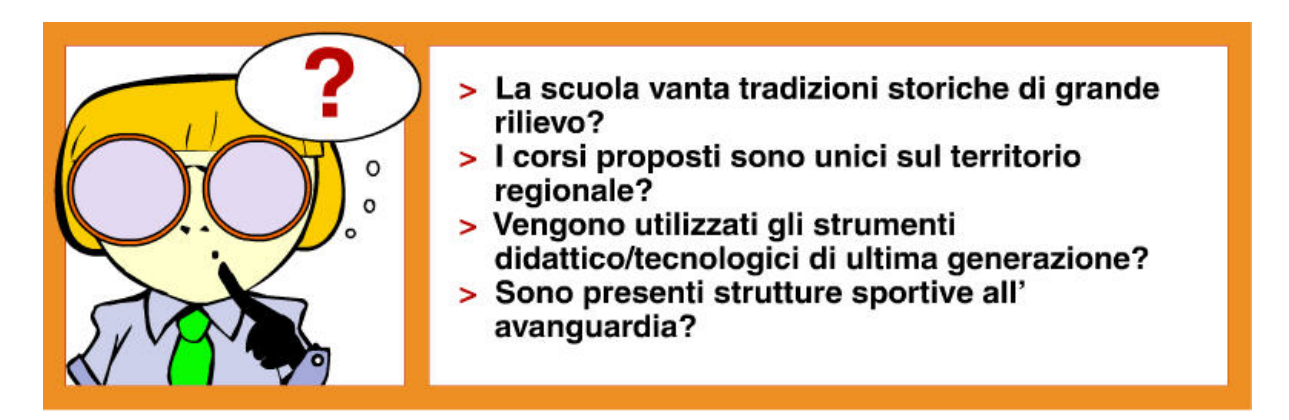

Questi sono alcuni aspetti che devono senz'altro essere valorizzati per incentivare le famiglie a scegliere il vostro istituto come scuola per i propri figli.

Allo stesso modo può valere la pena definire uno "slogan" che rappresenti l'istituto.

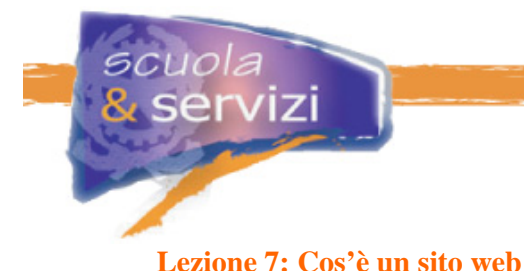

### Un sito web: oggetti, strumenti e figure professionali

Un sito web è un insieme di pagine web a cui si accede da una pagina d'apertura detta "home page".

Più precisamente, un sito è un insieme composto da sottoinsiemi a loro volta costituiti da **oggetti e strumenti**, ma anche da **attività svolte da persone**.

#### **1. OGGETTI E STRUMENTI**

#### **La tecnologia**

Software (sistemi operativi, programmi…) utilizzati per rendere accessibili contenuti e servizi.

#### **Gli oggetti grafici**

Programmazione delle forme e dei colori attraverso cui caratterizzare e rappresentare la struttura e i contenuti delle pagine web: dal disegno del logo della scuola e delle immagini, all'organizzazione e posizionamento dei contenuti nella pagina, fino alla scelta del tipo e della dimensione dei caratteri.

#### **I contenuti**

Oggetti informativi (testi, immagini, strumenti di navigazione…) che popolano il sito.

# **2. ATTIVITÀ**

#### **Progettazione**

Svolta da chi progetta e ottimizza la struttura di un sito in base ai contenuti e servizi disponibili ed alle esigenze ed aspettative dell'istituto.

#### **Realizzazione**

Curata dai programmatori e dai tecnici che creano, aggiornano e mantengono il sito.

#### **Redazione**

Seguita da coloro che si occupano di raccogliere, preparare, pubblicare i contenuti web e di interagire con gli utenti finali.

#### **Comunicazione**

Definita e attuata dai professionisti che definiscono le strategie ottimali per l'immagine, lo sviluppo e la crescita del sito. Spesso sono anch'essi redattori e lavorano a stretto contatto con i grafici.

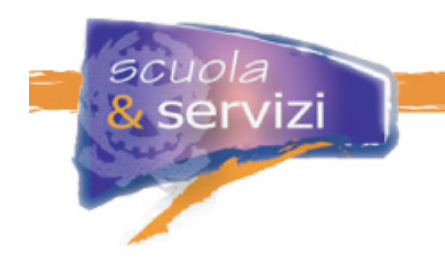

# **Modulo 2: Come "guardare" un sito**

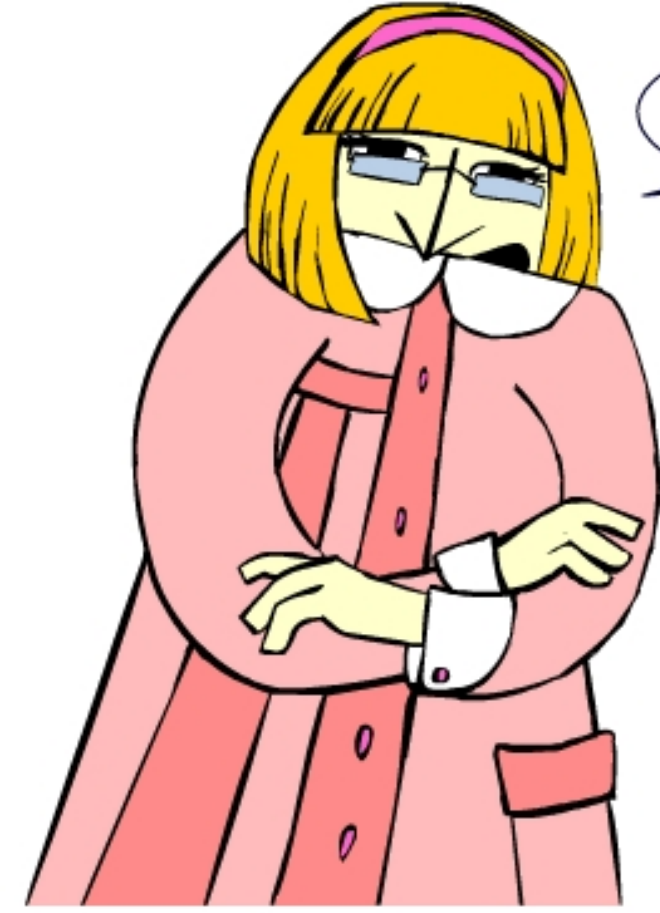

In questo modulo scopriremo insieme<br>quali sono i principali elementi utili per analizzare un sito web.

# **Indice del Modulo**

- **Introduzione**
- Graficamente parlando…
- Dove sono? Guida alla navigazione via web
- Come presentare i contenuti
- Qualità e affidabilità
- **L'Aggiornamento**
- Come analizzare la risposta dell'utenza

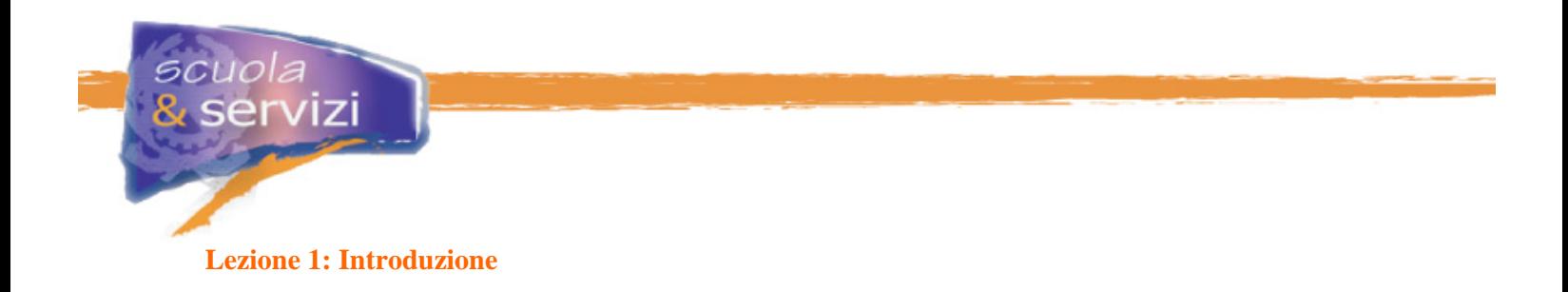

#### Il primo passo: saper quardare un sito

Per ottenere i risultati desiderati e per valutare il successo della tua attività di realizzazione e gestione di un sito web, è importante saper "guardare" un sito.

Infatti, per capire se stai procedendo nella direzione giusta, devi considerare con attenzione alcuni aspetti che emergono sia in fase di progettazione che una volta pubblicato il sito.

#### **Lezione 2: Graficamente parlando…**

La grafica del tuo sito rappresenta la tua immagine

La grafica è:

- **espressione;**
- **·** rappresentazione;
- **immagine.**

È uno degli elementi fondamentali della comunicazione.

Piace?

È ottimale per la funzione che deve assolvere?

Alla prima domanda non c'è risposta, dipende dal gusto personale.

La seconda questione invece è molto importante. Infatti, l'**immagine di un sito scolastico** deve essere "consona" al **target** (innanzi tutto) e al **contesto educativo** in cui viene inserita.

Una volta rispettate le regole di **usabilità** e **accessibilità**, le scelte grafiche sono in mano al buon senso dei creativi.

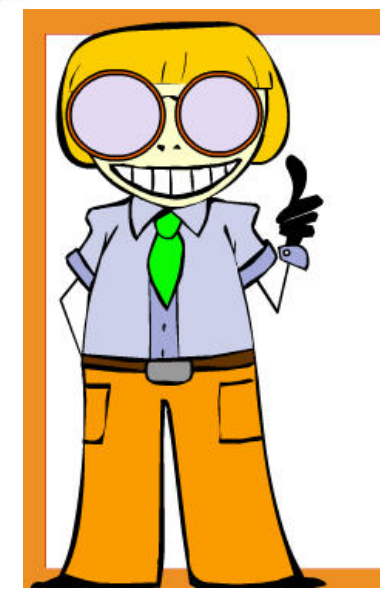

scuola

servizi

In genere la grafica può:

- > richiamare concetti pertinenti all'ambito cui si riferisce (in questo caso quello didattico e educativo)
- > proporre stilizzazioni (simboli o vere e proprie raffigurazioni) che rafforzano il messaggio da trasmettere

Può essere accattivante, innovativa o tradizionale. Questa scelta dipende molto dall'idea d'identità scolastica che desideri trasmettere. La scelta definitiva spetta, infatti, al singolo istituto.

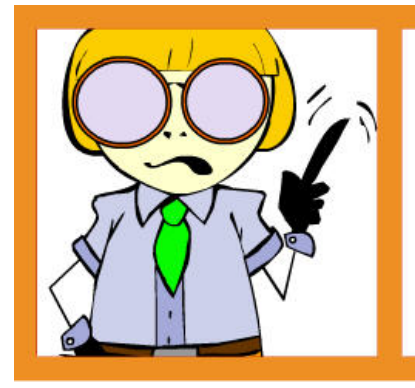

La grafica non deve mai essere:

- > eccessiva e ridondante
- > prevalente rispetto a altri contenuti di rilievo
- > di cattivo gusto (volgare)
- > offensiva

#### **Lezione 3: Dove sono? Guida alla navigazione via web**

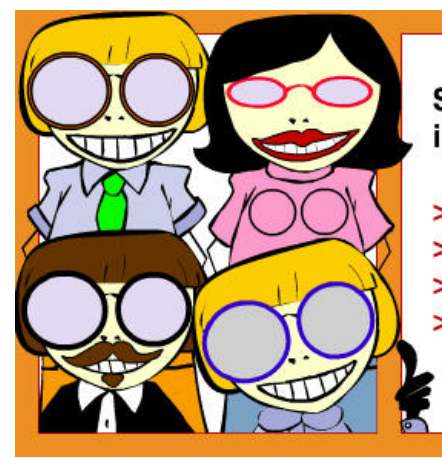

Se desideri che l'utente sia soddisfatto è importante che possa:

- > muoversi agevolmente da una pagina all'altra;
- > trovare velocemente quello che cerca;
- > utilizzare facilmente i servizi proposti;
- > avere a disposizione strumenti utili per la navigazione e la consultazione dei contenuti.

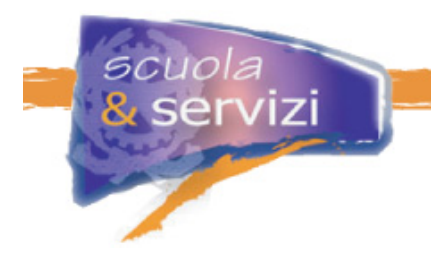

Quando una di queste condizioni viene a mancare, l'utente tende a non utilizzare il sito, o a visitarlo il meno possibile.

#### Sapere dove sei, trovare quello che cerchi

Ci sono due casi limite di organizzazione e presentazione dei contenuti che tendono a disorientare l'utenza:

- siti che propongono, già dalla home page, un'**infinità caotica di informazioni**  Es. menù a più livelli, titolazioni vaghe, grafica poco coordinata, pagine disomogenee…
- siti cosiddetti "criptici", nei quali le informazioni risultano raggruppate in poche voci e i **contenuti difficili da trovare**

Es. pagine brevi e numerose, grafica a volte fin troppo raffinata ma poco esplicativa rispetto ai contenuti…

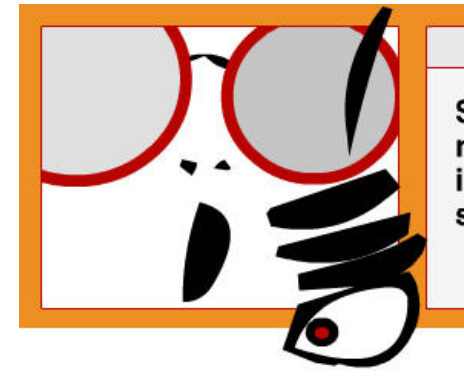

 $<$  NOTA BENE  $>$ 

Se è vero che "troppa informazione è uguale a nessuna informazione", è anche vero che una informazione difficile da trovare è di fatto inesistente.

La ragione sta nel mezzo.

A

Nella realizzazione di un sito è quindi fondamentale prestare molta attenzione alla fase di **definizione della struttura del sito** e di **predisposizione degli strumenti** di facilitazione e guida alla navigazione.

In particolare è opportuno:

- organizzare la **struttura di navigazione** secondo criteri logici chiari: per sezioni, per argomento, per tipologia di contenuti, ecc;
- utilizzare un **linguaggio semplice** e il più possibile indicativo dei percorsi e dei contenuti;
- offrire **opzioni utili alla navigazione**: redazionali, mappe interattive, strumenti ricerca, percorsi mirati ai target definiti, guide all'uso, ecc;
- far coincidere sempre esattamente i **titoli** delle pagine alle voci di menù da cui vi si accede;
- evitare **clic a vuoto**, ovvero fornire indicazioni semplici, corrette e il più possibili dirette all'obbiettivo;
- fornire sempre e solo l'**informazione che serve**: niente di meno, niente di più.

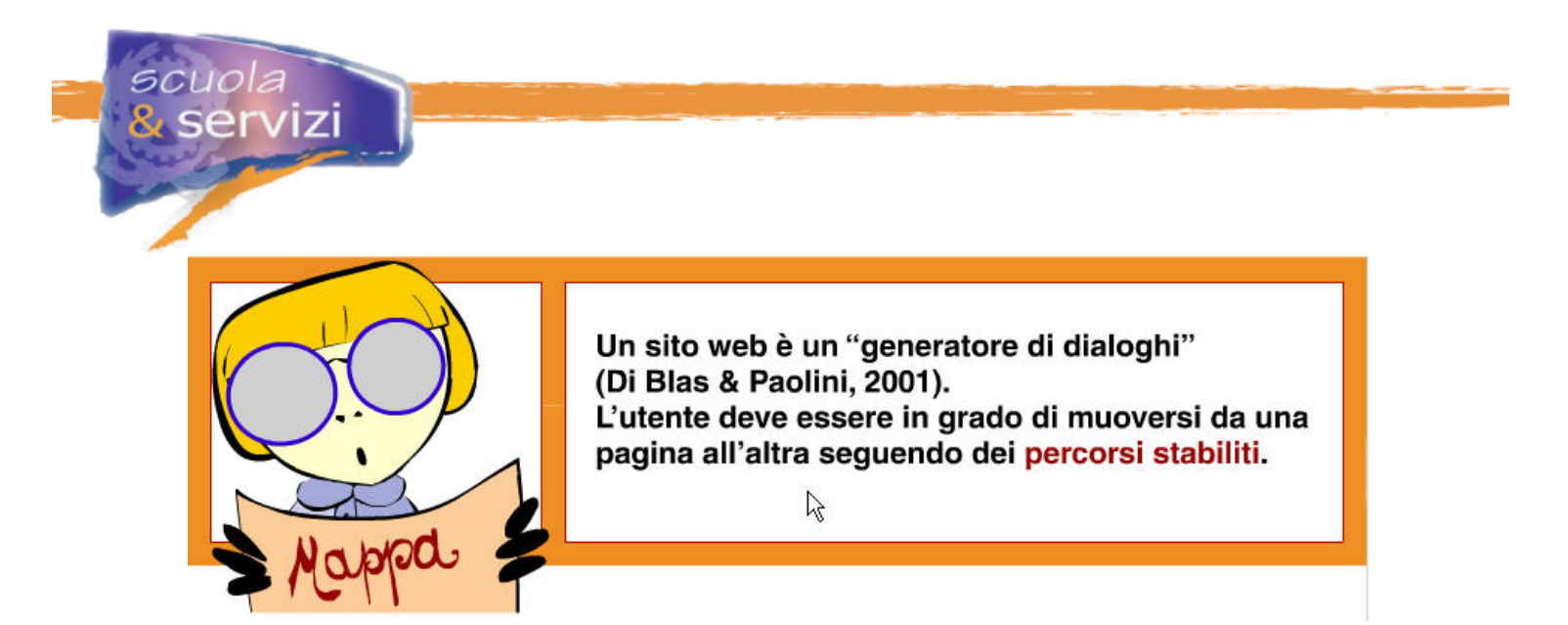

Quando analizzi la navigabilità di un sito, devi quindi osservare attentamente non solo la **struttura generale** del sito stesso, ma anche le **possibilità del visitatore di spostarsi** da un'informazione a un'altra, da un menù a un oggetto specifico e così via.

Bisognerebbe porsi sempre la domanda: "come può il mio destinatario raggiungere l'informazione che lo interessa e, da essa, accedere alle altre funzionalità del sito?", oppure, nel caso specifico: "che percorso devo proporre per trovare le informazioni sull'iscrizione all'istituto? E per conoscere le materie insegnate? E per visualizzare l'orario delle lezioni?"

#### **Lezione 4: Come presentare i contenuti**

I contenuti sono l'insieme dei messaggi che desideri comunicare. Essi costituiscono il punto di partenza per stabilire come strutturare un sito web e determinano l'effettivo valore del sito stesso.

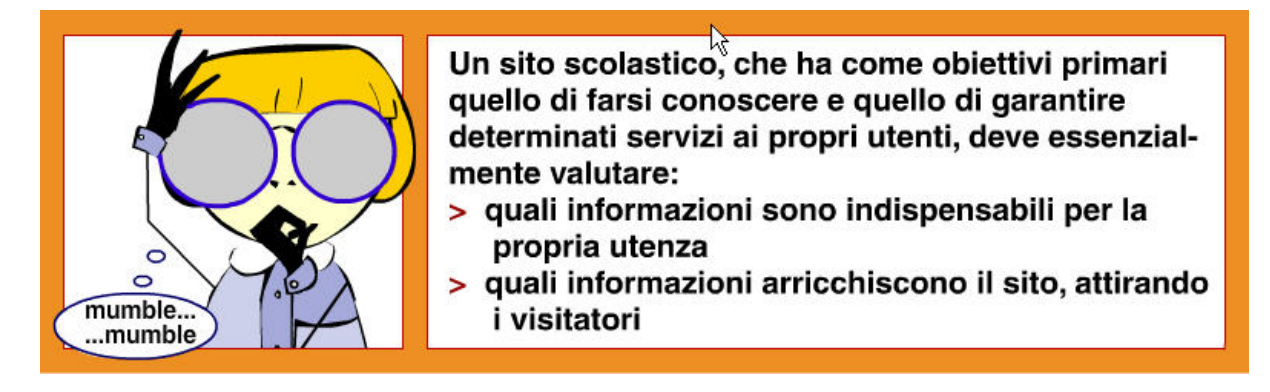

Quindi, prima di inserire i contenuti è utile porsi alcune domande: ci sono tutte le informazioni che l'utente considera indispensabili? Sono presentate in forma chiara e lineare? Ci sono contenuti che, obiettivamente, non sono stimolanti o che l'utente può considerare inutili?

Le regole di usabilità e accessibilità definiscono i criteri basilari per la presentazione dei contenuti di un sito, tuttavia molto è a discrezione dei redattori.

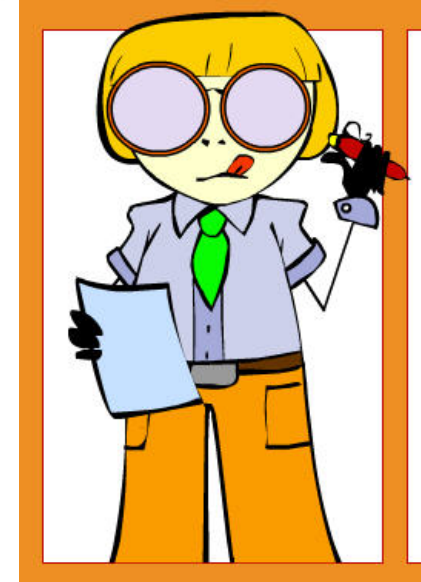

Un bravo redattore deve:

- > raccogliere i contenuti (testi, immagini, link, prodotti multimediali...) e verificarne l'attendibilità e la qualità
- > organ&zare in maniera logica e funzionale i contenuti
- > definire i titoli
- > redigere redazionali introduttivi ed esplicativi;
- > organizzare la pagina web: spazi, posizione degli oggetti (testi, immagini...)...
- > verificare che ci siano tutte le utilità necessarie per una corretta navigazione

#### Contenuti chiari, presentazione mirata

Alcuni esempi di cattiva presentazione dei contenuti:

- un titolo di pagina errato induce l'utente a cercare in quella pagina qualcosa che invece non c'è, lo mette di fronte a informazioni che non si aspetta, e in ogni caso gli fa perdere tempo;
- un contenuto interessante ma proposto in maniera subdola o errata o non aggiornato, non viene valorizzato, può non essere compreso o addirittura non utilizzato.

#### **Lezione 5: Qualità ed affidabilità**

Un sito è affidabile se offre informazioni provenienti da fonti attendibili

Internet offre miliardi di informazioni, attraverso siti di ogni genere e provenienza. **Ma quali di esse sono attendibili?** Per stabilirlo occorre guardare innanzi tutto le fonti, scegliendo quelle più autorevoli e fidate. Da questo punto di vista un sito scolastico è di per sé affidabile, ma lo sono i suoi contenuti?

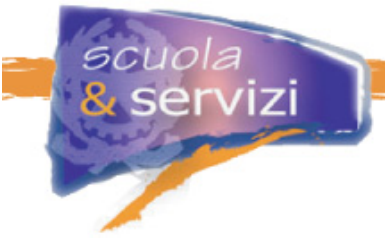

Ad esempio, un documento in cui non è indicata la fonte o in cui non è riportata la data può risultare inutilizzabile. L'utente infatti può chiedersi: da dove proviene? È attuale? Le indicazioni che fornisce sono aggiornate?

Un sito è affidabile se offre contenuti di qualità e aggiornati

L'informazione deve sempre essere:

- completa;
- adeguata;
- offrire riferimenti certi.

Se proponi contenuti che non sono originali o di proprietà, ricordati che occorre l'autorizzazione degli autori a pubblicarli. Testi e immagini sono infatti spesso protetti dalle leggi sul copyright.

#### **Come posso citare correttamente una fonte?**

Per citare un **testo**, devi indicare:

- **autore**
- **fonte di provenienza.**

#### **Approfondimento: Come citare il testo di una legge**

Per riportare un testo di legge posso:

 **citarlo in parte o integralmente** e in tal caso il contenuto va messo tra virgolette, specificando la fonte da cui è stato tratto.

Es: "Legge 9 gennaio 2004, n. 4, pubblicata in G.U, n. 13 del 17 gennaio 2004…", fonte: Centro Nazionale per l'Informatica nella Pubblica Amministrazione (CNIPA);

 fare un **collegamento ipertestuale** al testo integrale della legge, pubblicata su un sito ufficiale o autorizzato.

Es: per la Legge Stanca (link a: http://www.camera.it/parlam/leggi/04004l.htm).

Per citare un'**immagine**, se protetta da diritti d'autore, devi sempre riportare:

- **Proprietà** (es: Immagine tratta da … per gentile concessione di…)
- **autore e Copyright** (es: Foto di…, Copyright 2005).

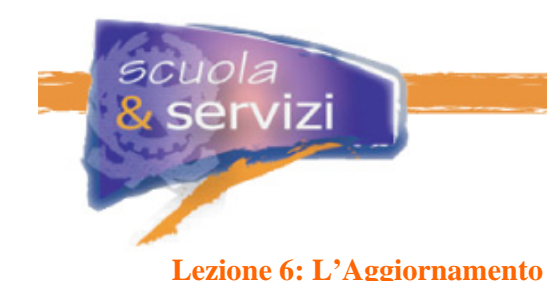

L'aggiornamento costante di un sito è importante per il suo successo

L'affidabilità di un sito è data anche dalla presenza di **contenuti aggiornati** e quindi **attendibili**. La manutenzione accurata e l'aggiornamento costante di un sito sono infatti fattori determinanti per il suo successo.

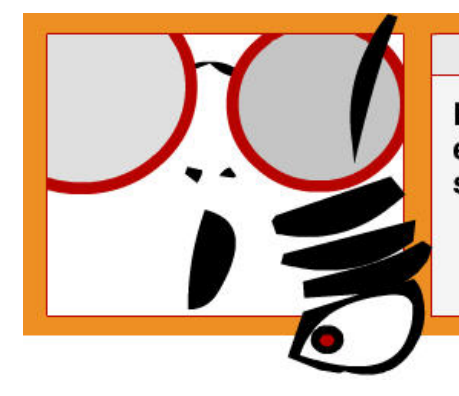

# $<$  NOTA BENE  $>$

E' molto importante valutare prima le disponibilità e le risorse di redazione necessarie a mantenere sempre aggiornate queste sezioni.

Considerate che, salvo i contenuti indispensabili, non tutto deve necessariamente comparire immediatamente nel sito. E' possibile pianificare l'inserimento nel tempo di nuove aree, in relazione a eventuali disponibilità man mano acquisite

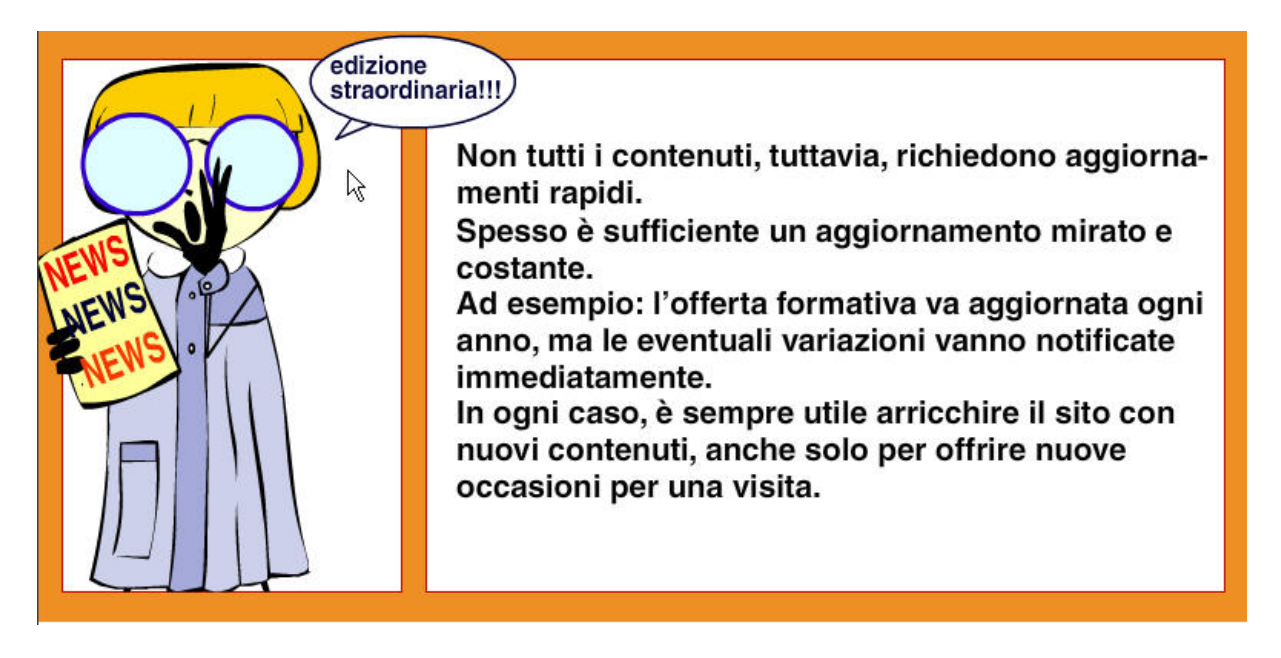

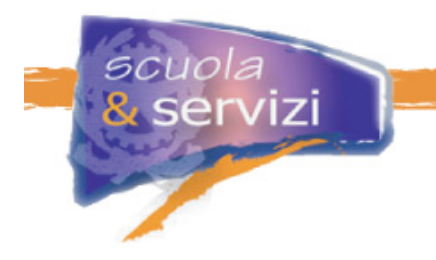

# **Lezione 7: Come analizzare la risposta dell'utenza**

L'efficacia della comunicazione - e quindi il raggiungimento degli obbiettivi di un sito - può essere misurata partendo dalle risposte dell'utenza.

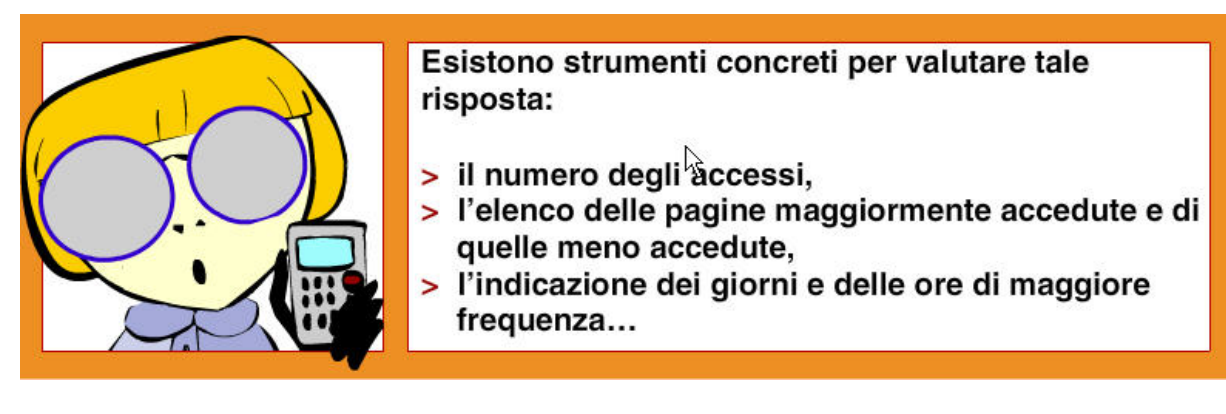

Si tratta di dati facilmente reperibili e molto utili a comprendere cosa ha "funzionato" meglio nel progetto di sito, in che direzione è possibile migliorare, quali aspetti è opportuno incentivare.

Ma esistono anche altre modalità che permettono di sondare le reazioni dell'utenza. A parte le **mail**, utili a ricevere direttamente le indicazioni e le richieste dei navigatori, vi sono infatti una serie di strumenti, ampiamente diffusi, volti a offrire servizi e prodotti attraverso i quali entrare in contatto col proprio pubblico:

- l'invio di **newsletter**
- l'apertura di **forum tematici**
- l'offerta di **servizi on-line**
- $ecc$

In genere si tratta di strumenti che richiedono la registrazione dell'utente, e spesso informazioni dettagliate sulle sue caratteristiche e abitudini. Analizzando la frequentazione del sito con gli strumenti descritti precedentemente è possibile rispondere a varie domande.

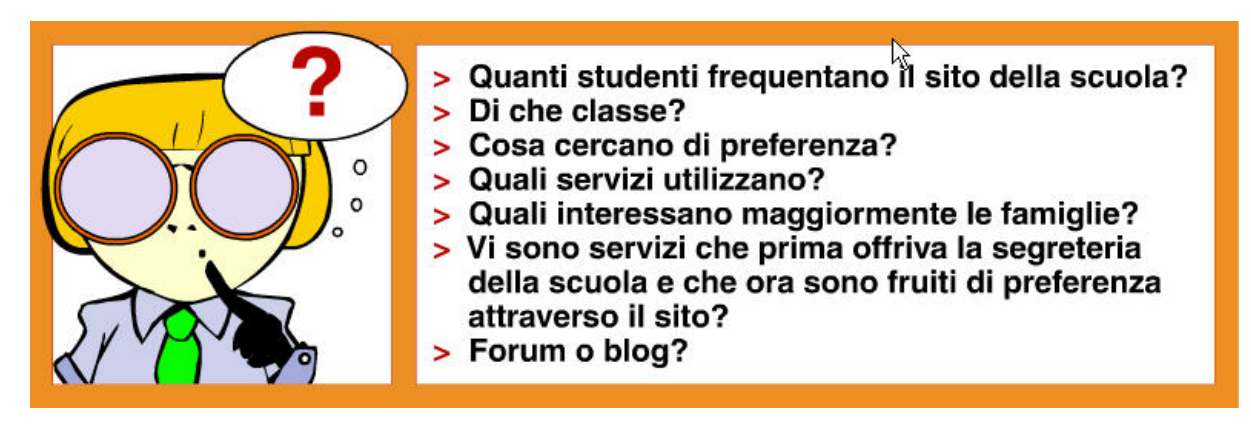

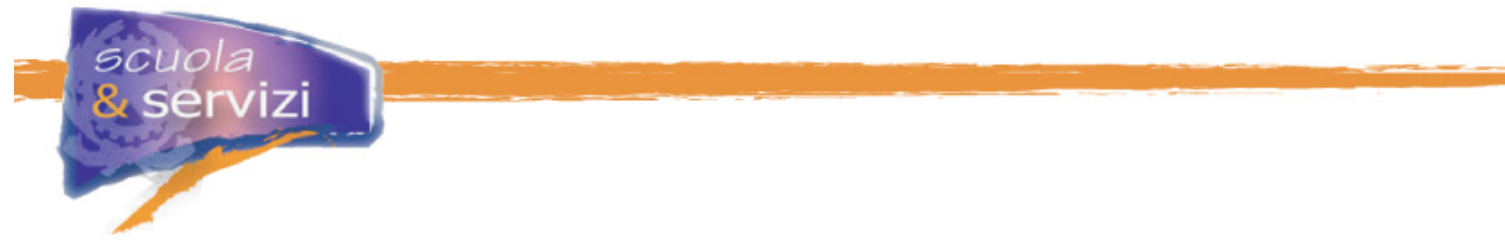

# **Modulo 3: Quali contenuti proporre?**

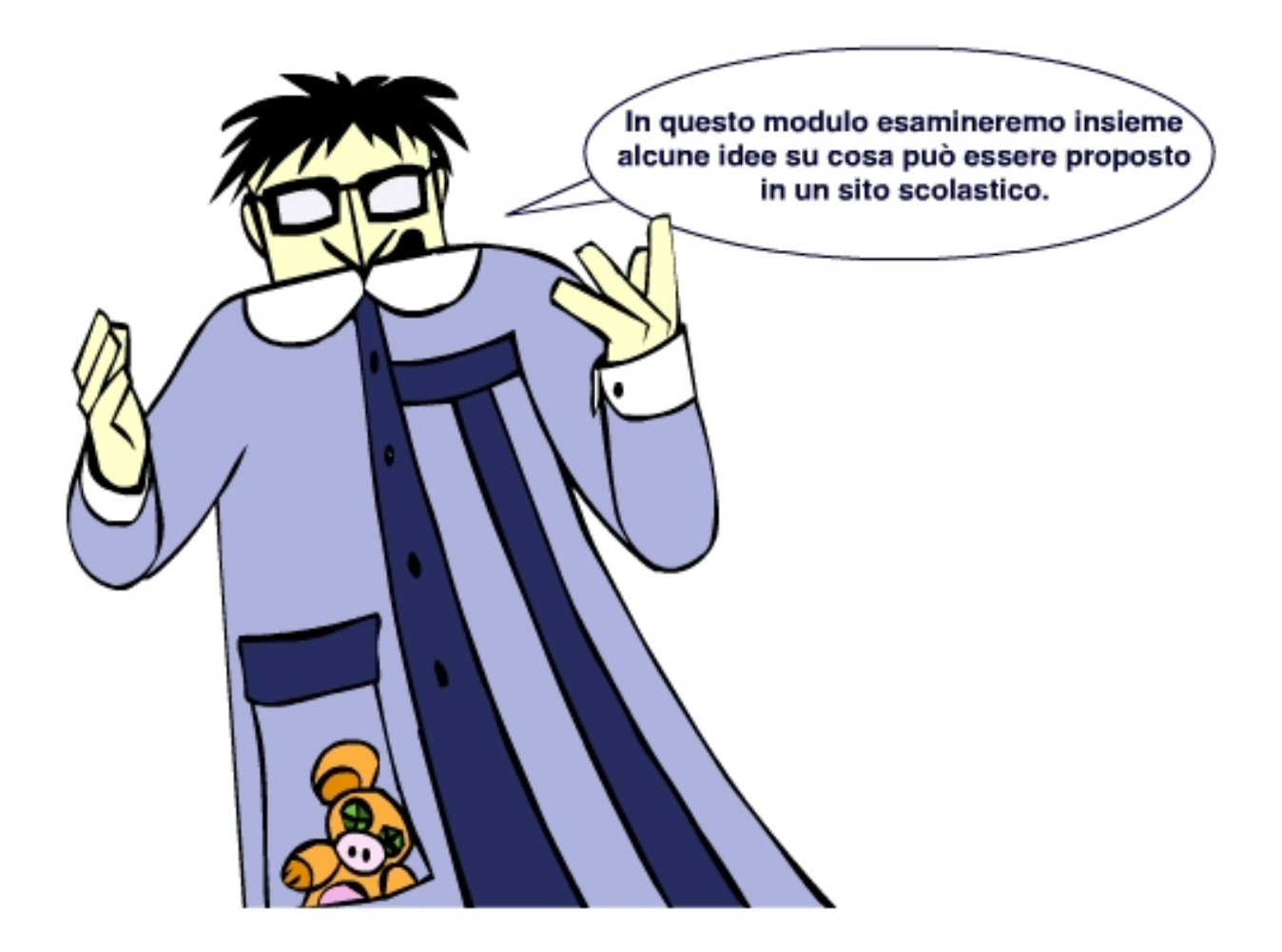

# **Indice del Modulo**

- Scuole diverse, esigenze diverse
- Come organizzare contenuti di tipo istituzionale
- Contenuti relativi all'organizzazione scolastica
- Contenuti relativi all' attività didattica
- Informazione, comunicazione, community
- Un'area di documentazione
- Area docenti e personale

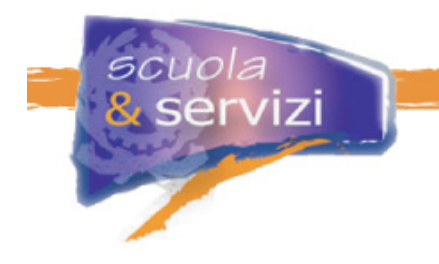

### **Lezione 1: Scuole diverse, esigenze diverse**

#### Ad ogni scuola la sua comunicazione

Per prima cosa devi considerare che esistono vari ambiti scolastici, e di conseguenza **esigenze diverse di comunicazione**. Per contenuti e finalità, infatti il sito di una scuola elementare non sarà mai come quello di un istituto tecnico professionale.

Spesso anche all'interno di realtà analoghe c'è la necessità di valorizzare in maniera differente specificità e competenze. Quanto detto nei precedenti Moduli in merito alla comunicazione e al linguaggio deve perciò essere considerato tenendo conto di queste specificità.

Ogni istituto deve realizzare un sito personalizzato in cui:

- offrire contenuti mirati in un linguaggio chiaro;
- considerare le proprie istanze ma soprattutto quelle di coloro a cui vuole rivolgersi.

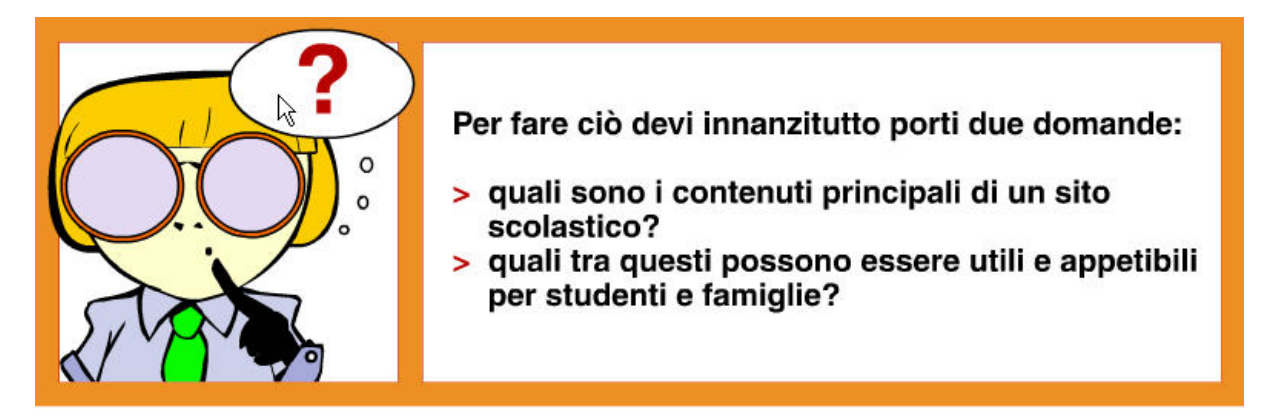

Ogni volta che decidi di proporre un contenuto, e non solo nella fase iniziale di progettazione, devi quindi porti le stesse domande:

- Il contenuto che voglio proporre è utile?
- Sto tenendo conto delle esigenze della mia utenza?
- Sto predisponendo il sito in maniera funzionale per la mia scuola?
- Ho strutturato il sito in maniera chiara?
- Il linguaggio che voglio utilizzare è consono?

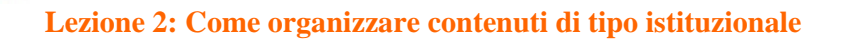

#### Cura i contenuti istituzionali per rafforzare l'immagine della scuola

Chi siamo? Dove siamo? Come raggiungerci? Come contattarci?

Questi sono **dati fondamentali e indispensabili** per un sito scolastico, quindi devono essere sempre presenti ed esposti in maniera chiara e ben visibile nel sito stesso.

Puoi presentarli in maniera **essenziale**, anche in una sola paginetta, ma puoi anche proporli in maniera più **ampia e dettagliata**, offrendo informazioni che rafforzano l'immagine della scuola.

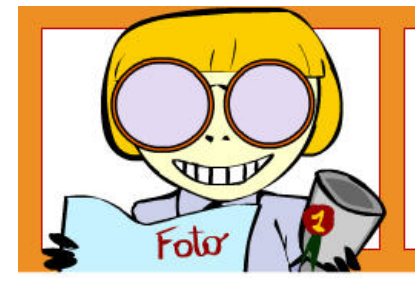

Ad esempio, puoi accennare alla storia e alla tradizione dell'istituto, ricordare personaggi importanti che si sono formati proprio nel tuo istituto, elencare riconoscimenti e premi ricevuti, strutture e attrezzature all'avanguardia...

Prendi in considerazione anche le informazioni apparentemente non indispensabili ma che possono essere interessanti per i visitatori del sito, ad esempio:

- la composizione degli organi di governo (presidenza, docenti, collaboratori, servizi amministrativi…)
- reportage fotografici di biblioteca, laboratori, palestra…
- l'accessibilità della struttura (assenza di barriere architettoniche, ascensori, cortile, servizi speciali…)
- partecipazione a progetti europei di scambio culturale…

E' infine consigliabile mettere in evidenza eventuali "eccellenze": una potrebbe proprio essere un sito web ben organizzato e in grado di offrire servizi direttamente on-line!

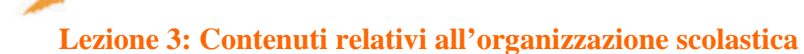

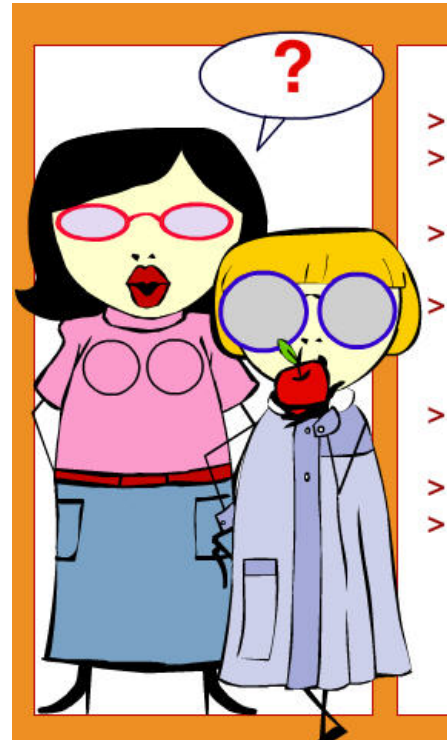

- > Come funziona la tua scuola?
- > Quali sono gli orari di entrata, di uscita, di ricevimento...?
- > E le principali scadenze, per le iscrizioni alla scuola, ai corsi...?
- > Qual è il calendario delle lezioni, del ricevimento dei genitori, dei Consigli di classe e degli studenti...?
- > Quali sono le regole relative alla disciplina, all'uso delle strutture, della biblioteca...?
- > Come funziona la mensa?
- > Quali sono le convenzioni e le agevolazioni riservate agli iscritti: entrate nei musei cittadini, visite ai monumenti storici, sconti sui mezzi pubblici...?

O ancora…

uola servizi

- Quali servizi offre la segreteria? In che orari?
- Con quali modalità avviene la comunicazione tra la scuola e le famiglie?
- Si utilizza un libretto personale che gli alunni hanno in dotazione: che cosa viene annotato su questo libretto?
- Qual è il numero di assenze ammesse a quadrimestre? Come vanno giustificate?

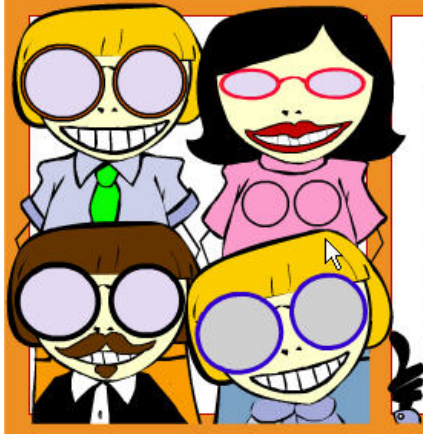

Sono tutte informazioni che interessano direttamente il mondo della scuola e delle famiglie e che in un modo o nell'altro è il caso di fornire su un sito scolastico.

Ciò snellisce il carico di lavoro della segreteria, ma soprattutto agevola le famiglie che non sono più costrette a recarsi presso la scuola per operazioni che si possono invece effettuare direttamente sul sito, agli orari che più fanno comodo.

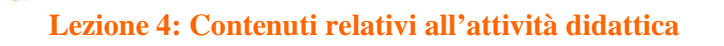

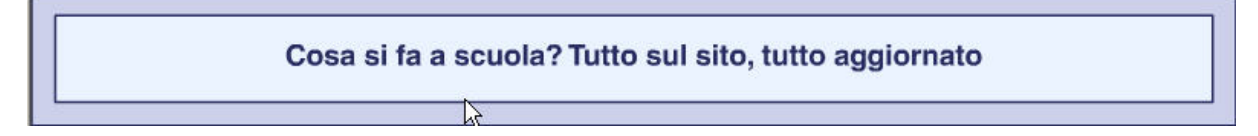

È necessario che tutto ciò sia predisposto in maniera **semplice**, **precisa** e **aggiornata**, ovvero **comprensibile** e **attendibile**. Dati incompleti, corsi scaduti, titoli sbagliati, tracce imprecise: provate a immaginare cosa succederebbe…

Tutte le informazioni e i servizi vanno proposti e strutturati in maniera razionale e facilmente fruibile, cercando il più possibile di non "disperderli" ma, al contrario, di farli emergere. Infatti, famiglie e studenti devono essere sicuri della completezza e dell'affidabilità del sito per essere invogliati ad utilizzarlo il più spesso possibile.

#### **Quali contenuti si possono offrire?**

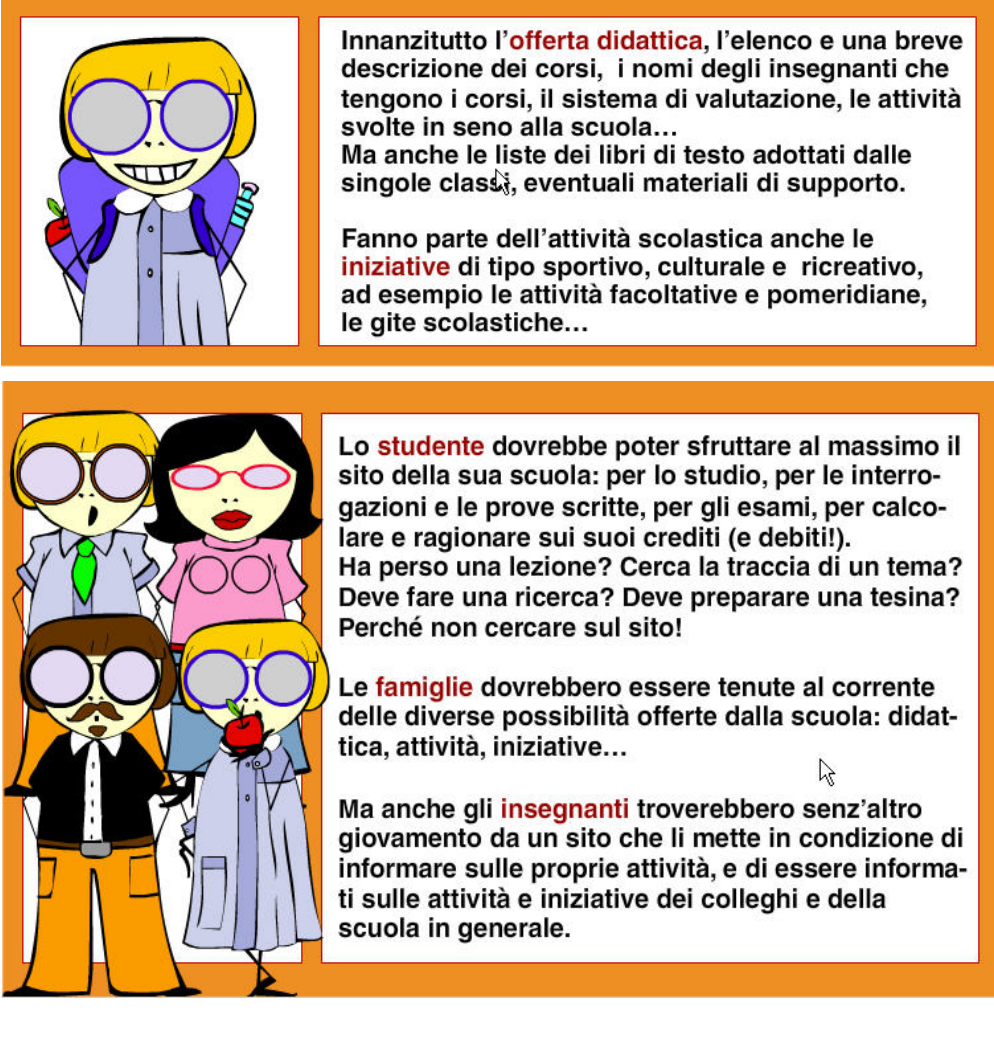

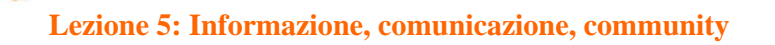

#### Ampio spazio alla comunicazione con e per gli studenti e le famiglie

L'istituto che si presenta attraverso il web deve **favorire** il più possibile la **comunicazione** con e tra i destinatari del sito.

Deve **informare**, ma anche creare occasioni di dialogo per contribuire ad avvicinare i visitatori alla scuola, a fidelizzarli, a farli sentire parte integrante di un insieme.

Devono quindi essere presenti:

**Spazi di informazione e comunicazione**:

- di tipo **istituzionale** (notizie sulla scuola e sulla sua struttura)
- relativi alla **vita e alle attività della scuola** (scadenze, avvisi, manifestazioni, entrata in servizio di nuovi insegnanti, nuovo regolamento di istituto …)
- spazi di **incontro, condivisione, confronto**

#### **Spazi di community:**

Ovvero luoghi dove sia possibile dialogare e scambiare opinioni e materiali (bacheche, forum, blog, chat…) :

- tra studenti
- studenti e docenti
- scuola e famiglie

Importanti sono anche:

- **i** contatti con altre scuole italiane e straniere,
- col mondo esterno: **volontariato, corsi all'estero, stage formativi**…

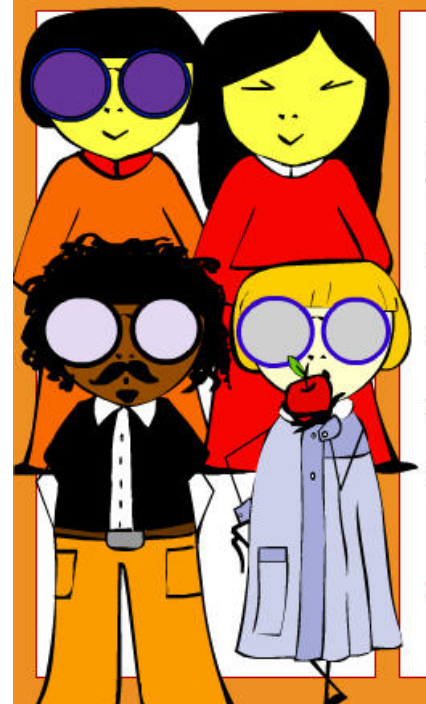

Ad esempio, se la scuola pratica abitualmente le attività di scambio internazionale, può creare un forum con diverse sezioni:

- > quella in cui gli studenti che hanno fatto l'esperienza possono esprimere le loro impressioni
- > quella in cui è possibile proporre nuovi Paesi di scambio
- > quella in cui vengono descritte turisticamente e culturalmente le città interessate
- quella in cui i genitori possono confrontarsi tra  $\mathbf{r}$ loro sull'utilità dell'attività, sui problemi incontrati, e così via
- $>$  ecc...

#### **Lezione 6: Un'area di documentazione**

Un grande contenitore multimediale destinato a crescere e ad arricchirsi

L'area documentazione va immaginata come una sorta di grande **contenitore multimediale**, una biblioteca-archivio-bacheca in continua evoluzione suddivisa per ambiti e discipline, in cui far confluire materiale didattico e in genere di consultazione, che ogni istituto può gestire e organizzare secondo le proprie esigenze.

Uno spazio condiviso in particolare da studenti, docenti e bibliotecari, destinato a crescere nel tempo e ad arricchirsi continuamente di nuove esperienze e competenze.

La documentazione da classificare e rendere disponibile on-line può essere organizzata e suddivisa in diverse maniere, a seconda delle scuole e delle tipologie di scuola.

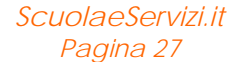

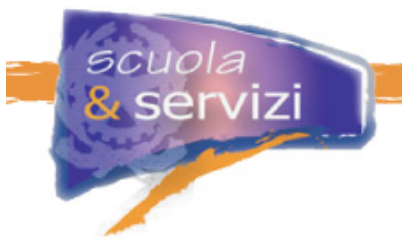

Tre i principali ambiti:

- **didattico** (materiali proposti dai docenti, materiali e lavori proposti dagli studenti e delle classi, testi, articoli, immagini, disegni, filmati… )
- **amministrativo** (legislazione, circolari, regolamenti…)
- **informativo** (materiale divulgativo realizzato dalle istituzioni per i ragazzi o per le scuole, documentazione relativa ad attività culturali e sportive, testi e foto "storiche" sull'istituto scolastico, resoconti di gite scolastiche…)

Per la realizzazione di un'area documentale così pensata, è buona cosa **coinvolgere attivamente** studenti e docenti, spiegando loro come sia utile e necessario il contributo di tutti per mantenerla "fiorente" e aggiornata. Dovrà contenere, infatti, non solo materiale di studio, ma anche esperienze e tracce della vita scolastica.

### **Lezione 7: Area docenti e personale**

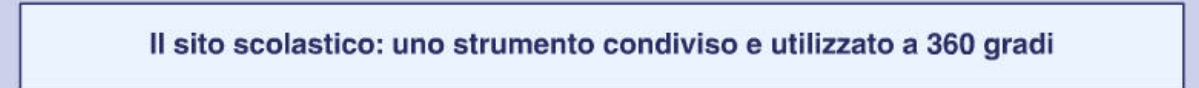

Docenti e personale: si tratta di utenze diverse da quelle che abbiamo sinora considerato come riferimento principale, perché **il sito scolastico è uno strumento operativo a 360°** e deve quindi essere condiviso e utilizzato da tutte le figure che ruotano intorno al mondo della scuola.

Realizzare aree dedicate o riservate agli insegnanti e al personale scolastico, per lo scambio di idee, di materiale e informazioni, assume in questo contesto un valore rilevante.

Aree di comunicazione e dialogo, dove interagire in ogni momento e dar vita a uno luogo/contenitore multimediale "personalizzato e personalizzabile".

Dialogo con la scuola e con i colleghi, per tutto ciò che concerne la propria attività e le informazioni interne all'organizzazione.

Ma anche, sotto diverse forme, con gli studenti e le loro famiglie: dalla mail alla richiesta e/o proposta di materiale, fino a informazioni più specifiche sulla didattica.

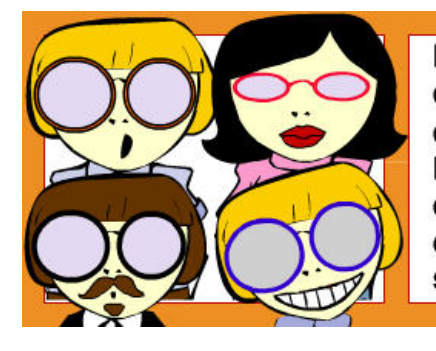

L'ideale è che il sito diventi per i docenti un punto di riferimento professionale, e un vero strumento di "lavoro": corsi, programmi, esercitazioni, pagelle, confronti con i colleghi, dialogo aperto con studenti e famiglie, rapporti con l'amministrazione, con altre esperienze professionali in seno alla scuola...

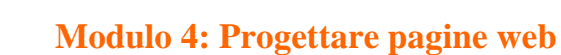

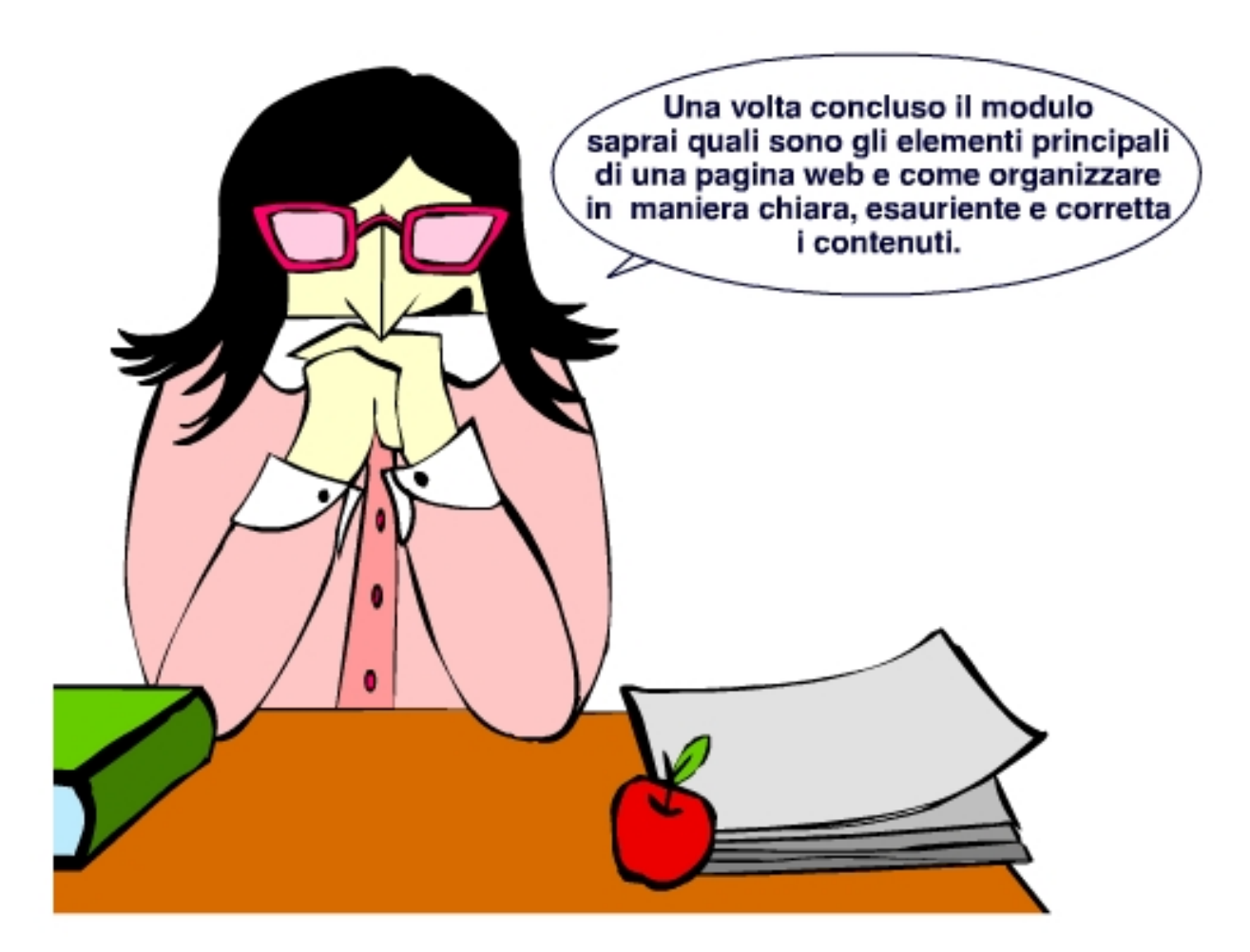

#### **Indice del Modulo**

- La home page
- La testata
- I menù

*scuola*<br><mark>&</mark> servizi

- Il menù di navigazione e degli strumenti
- Altri menù
- Lo spazio contenuti
- Le pagine interne
- Un sito con stile
- I titoli
- I redazionali
- I testi
- Le immagini
- Elenchi puntati e tabelle

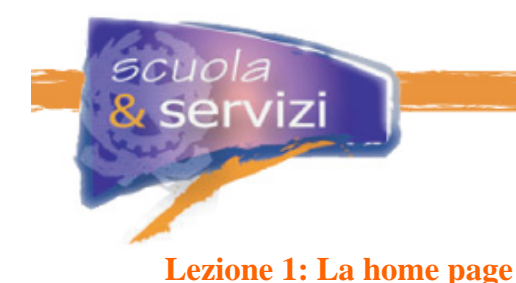

# < Home page: la porta d'ingresso virtuale alla tua scuola >

La home page è la porta di accesso al sito e contiene le informazioni necessarie a:

**presentare la scuola**:

offre l'immagine, il suo modo di proporsi, di proporre informazioni e i servizi all'utenza

**presentare il sito**:

evidenzia la struttura e gli obiettivi, gli strumenti e le utilità per la navigazione.

Per questo è la pagina più importante.

Tutto, nel bene e nel male, è evidente in home page:

- la **grafica**: forme e colori;
- **i i** titoli: argomenti trattati e contenuti messi in luce;
- **i** i menu: la struttura e la navigazione;
- le **utilità**: navigazione e usabilità.

Studiare una buona home page significa perciò offrire un buon servizio al navigatore e facilitare il raggiungimento degli obiettivi che ci proponiamo con un sito.

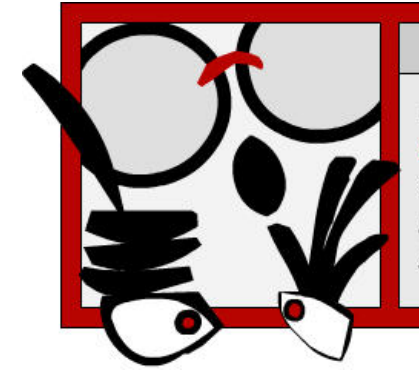

# < ATTENZIONE >

Date importanza all'impatto emotivo e visivo della home page sull'utente.

Come dimostrano diverse ricerche, esso contribuisce notevolmente alla scelta di tornare o meno sul sito.

Nel caso di un sito scolastico, che offra servizi e informazioni utili o indispensabili alla sua utenza, il rischio di abbandono è quasi inesistente, ma certamente influisce sulla sua frequentazione.

Non vi sono regole definite per progettare una home page, ma **consuetudini** e **standard** ormai ampiamente condivisi e facilmente individuati dall'utente.

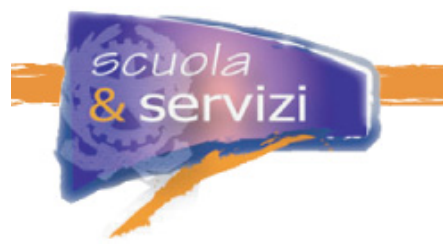

In genere essa è costituita da **tre elementi fondamentali**:

- **testata**;
- **menù**;
- spazio **contenuti**.

In alcuni siti, la home page è preceduta da una così detta **pre-home**.

#### **Approfondimento: La pre-home**

La pre-home propone una presentazione (spesso animata) che è possibile "saltare", o una scelta tra due o più percorsi (per tipo di utenza, per tipo di visualizzazione…).

In alcuni casi è molto utile, conduce direttamente a ciò che interessa, in altri è interessante per la sua grafica; a volte è insignificante e fa solo perdere tempo.

# **Lezione 2: La testata**

< Il logo è la firma, la paternità di un sito >

Posta nella parte superiore dello schermo, è una delle parti più visibili della pagina. Solitamente è realizzata con **elementi grafici**: qui di preferenza vanno posti il **logo** (in genere a sinistra) e il **nome della scuola** (o del sito scolastico).

L'obiettivo è che sia chiaro all'utente che le pagine in cui sta navigando sono quelle "ufficiali" del vostro istituto, e che quindi le informazioni che vi trova sono autentiche.

Il logo (da evidenziare bene in testata) è infatti come una "firma", indica la paternità del sito. Può essere quello **istituzionale**, identificativo della scuola, oppure può essere ripensato e progettato appositamente in funzione della comunicazione on-line.

A un logo grafico può essere utile aggiungere una scritta, uno **slogan**. Viceversa, a uno slogan può essere abbinato un soggetto grafico. L'importante è che sia evidente quello che si intende proporre, e a chi.

Anche nel caso del logo e di un eventuale slogan, occorrono:

- **chiarezza** e **immediatezza** del messaggio che si vuole veicolare;
- **adeguatezza** e **gradevolezza** della veste grafica.

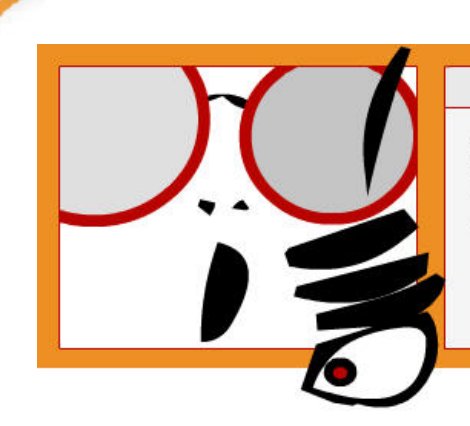

# $<$  NOTA BENE  $>$

Scritte esageratamente in rilievo, o grafica inopportuna e ridondante sono spesso di ostacolo a una buona comunicazione.

### **Lezione 3: I menù**

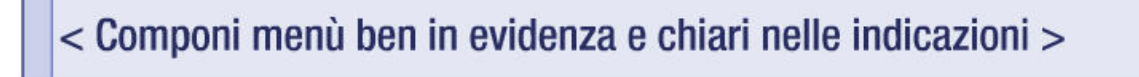

I menù costituiscono uno degli elementi più importanti del sito, in quanto:

- sono **strumento di accesso** ai diversi tipi di contenuti;
- **individuano** la **mappa principale** del sito.

Possono essere più d'uno e avere caratteristiche diverse in relazione alla complessità e alla dimensione del sito.

Progettate menù che rendano chiaramente l'idea dei contenuti presenti, e della loro organizzazione, all'interno del sito. Questo presuppone una razionalità della struttura e una semplicità di linguaggio esemplari

Se il menù non è chiaro, non è chiaro nemmeno cosa c'è nel sito e come raggiungerlo, come spostarsi da una sezione all'altra, quali sono gli strumenti per navigare più agevolmente.

#### **Lezione 4 - Il menù di navigazione e degli strumenti**

Il **menù di navigazione principale** è il più importante; è posto solitamente a sinistra della pagina, in alcuni casi anche sotto la testata. Consente di accedere alle diverse sezioni, e a diversi livelli, individuandone i contenuti.

In un **sito complesso** possono esservi più menù di navigazione, suddivisi per aree o tipologie di contenuti.

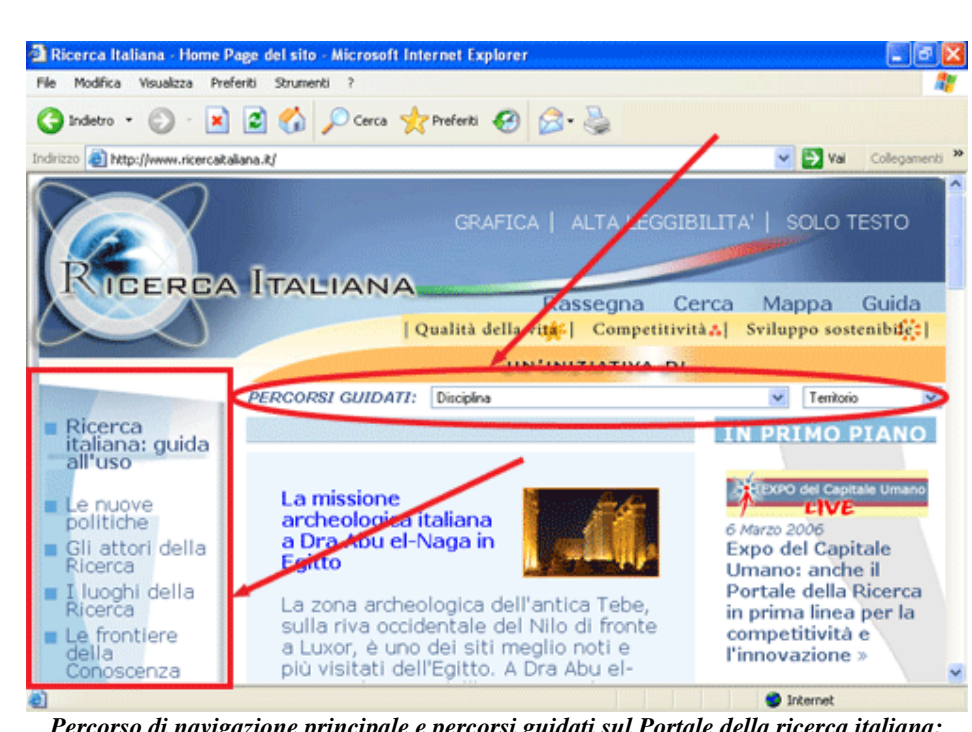

scuola

servizi

*Percorso di navigazione principale e percorsi guidati sul Portale della ricerca italiana: http://www.ricercaitaliana.it/* 

Il **menù degli strumenti** si trova spesso a destra nella testata, o sotto di essa. Fornisce utilità importanti, in genere propone il motore di ricerca, la scelta della lingua, la mappa del sito, le guide, i contatti…

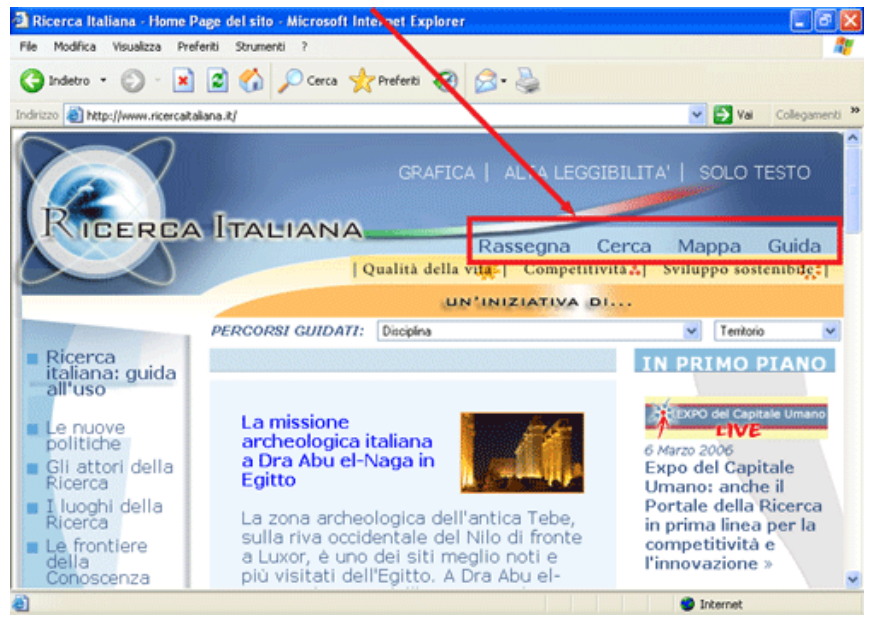

*Menù degli strumenti sul Portale della ricerca italiana: http://www.ricercaitaliana.it/* 

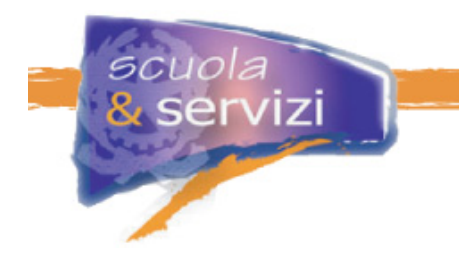

### **Lezione 5 – Altri menù**

In alcuni siti, in genere a destra della pagina, sono presenti menù mirati a proporre **servizi, rubriche** e **strumenti** di comunicazione: mailing list, forum, newsletter…

Sempre più spesso sono presenti menù, quasi sempre a piè pagina (a volte anche in testata o sotto di essa), contenenti **informative** su privacy, copyright, accessibilità…

Un particolare menù è quello **a briciole di pane**, che compare con sempre maggior frequenza nelle pagine interne (quindi non in home page) dei siti, per ragioni di usabilità e accessibilità. Posto orizzontalmente sopra lo spazio contenuti, esso **traccia il percorso fatto dall'utente** per giungere alla pagina in consultazione; permette di **orientarsi nel sito**, ed essendo cliccabile, è assai utile anche per tornare indietro saltando qualche clic.

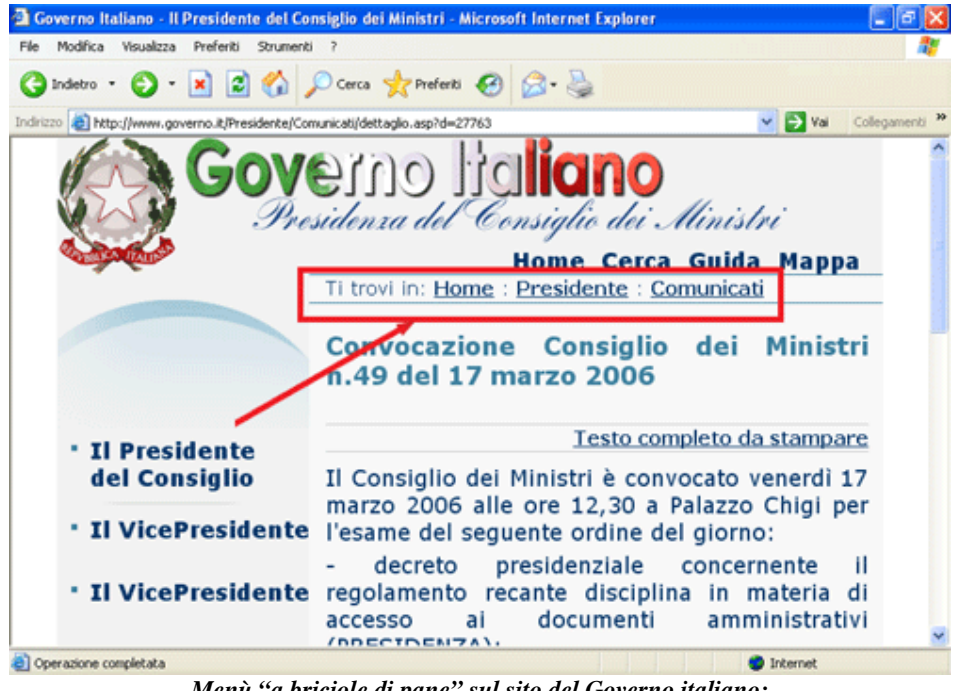

*Menù "a briciole di pane" sul sito del Governo italiano: http://www.governo.it* 

#### **Lezione 6 - Lo spazio contenuti**

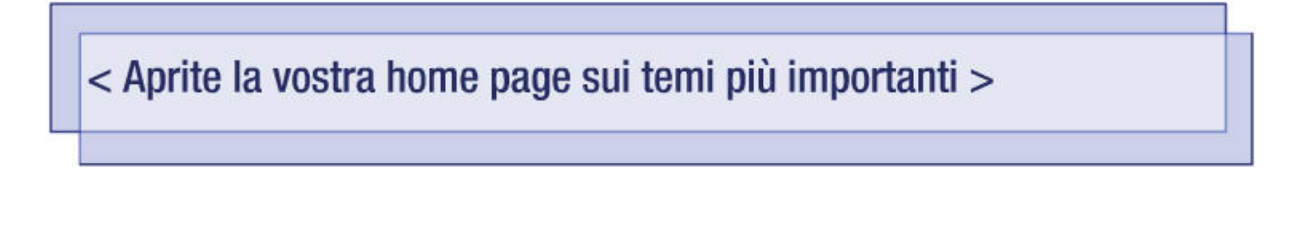

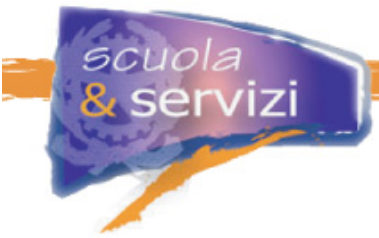

Lo spazio dedicato ai contenuti occupa la parte centrale e più ampia della pagina. È il luogo in cui sono proposti di volta in volta i materiali consultati. Per comprendere meglio: è lo spazio progettato per ospitare i contenuti richiamati dai menù.

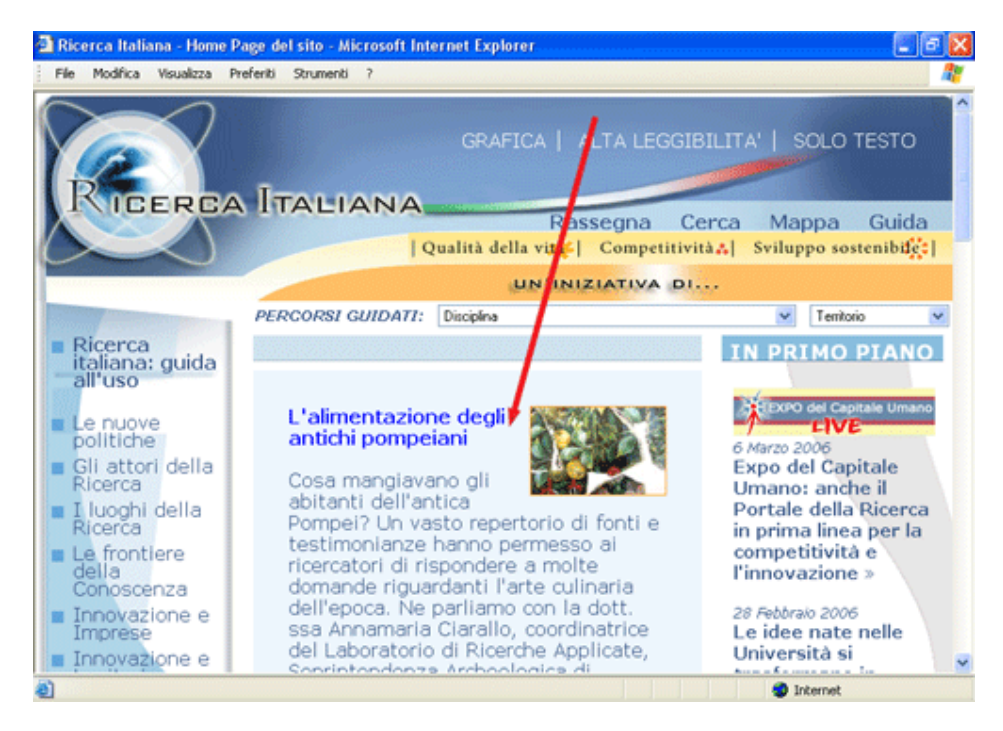

*Lo "spazio contenuti" nella home page del Portale Nazionale della Ricerca: http://www.ricercaitaliana.it/*

Le home page riservano di norma lo spazio contenuti a una **presentazione** del **proprietario del sito** (istituto, azienda, privati…), o alla presentazione del sito e dei suoi obiettivi, **illustrandone brevemente i contenuti e i servizi**, che verranno poi approfonditi in apposite voci di menù.

Lo spazio contenuti può essere utilizzato per fornire aggiornamenti costanti su novità di interesse per i propri utenti, le cosiddette **news**.

Ne sono un esempio i siti dei quotidiani, dove l'attualità occupa appunto la parte centrale dello schermo, ma anche molti altri siti hanno deciso di proporre le novità in home page. L'**attualità delle informazioni** è confermata dall'indicazione, accanto a ogni notizia, della sua data (giorno, mese, anno e a volte anche ora).

In alcuni casi lo spazio contenuti è suddiviso in più parti, dedicate a **una o più rubriche di contenuti**.

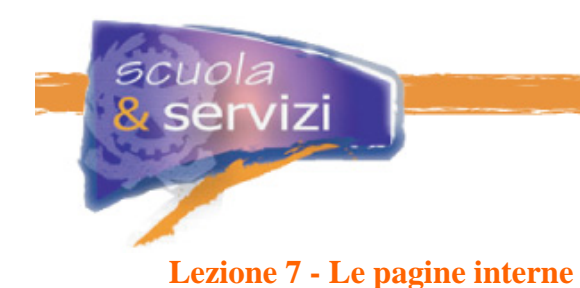

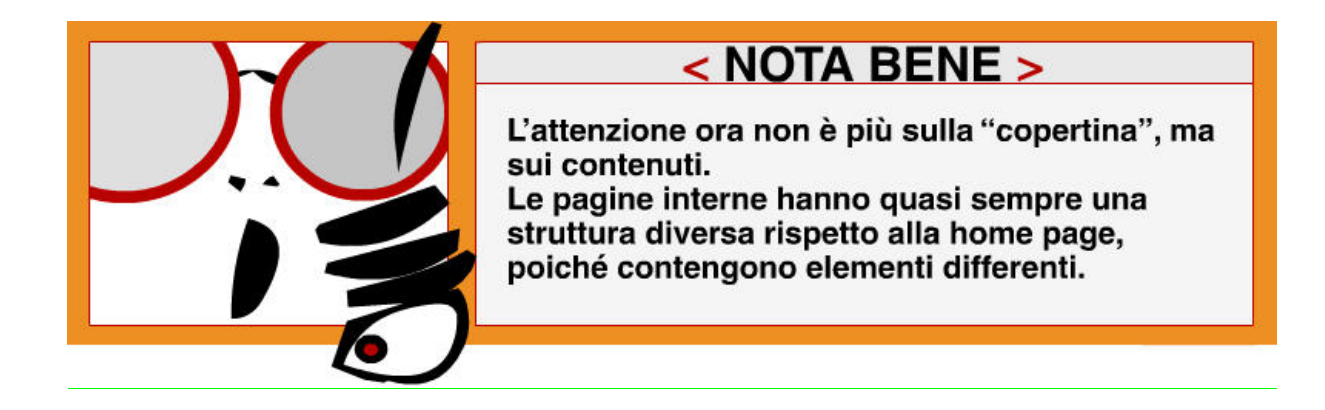

Ora le pagine hanno un **titolo**, che le individua e le identifica, e che deve coincidere con quello indicato nel menù attraverso cui vi si accede.

E' sempre più frequente la presenza del **menù a briciole di pane**. È un menù interattivo che tiene traccia del percorso di navigazione fatto, facilita l'orientamento e permette di saltare da una pagina all'altra.

Spesso sono aperte da un **redazionale** che ne introduce i contenuti, ne illustra l'uso e ne accompagna la navigazione.

Qui trovano spazio oggetti informativi di vario genere: **testi**, **immagini** e **oggetti multimediali** che propongono **servizi** e **prodotti**.

In genere lo spazio centrale sotto la **testata** è ampliato per dare posto ai **materiali** e **agli oggetti informativi.** Resta pressoché invariata la posizione dei menù di navigazione e quello delle utilità in testata; i menù sulla destra e a piè pagina spesso sono spostati sotto la testata o sulla sinistra in coda a quello principale.

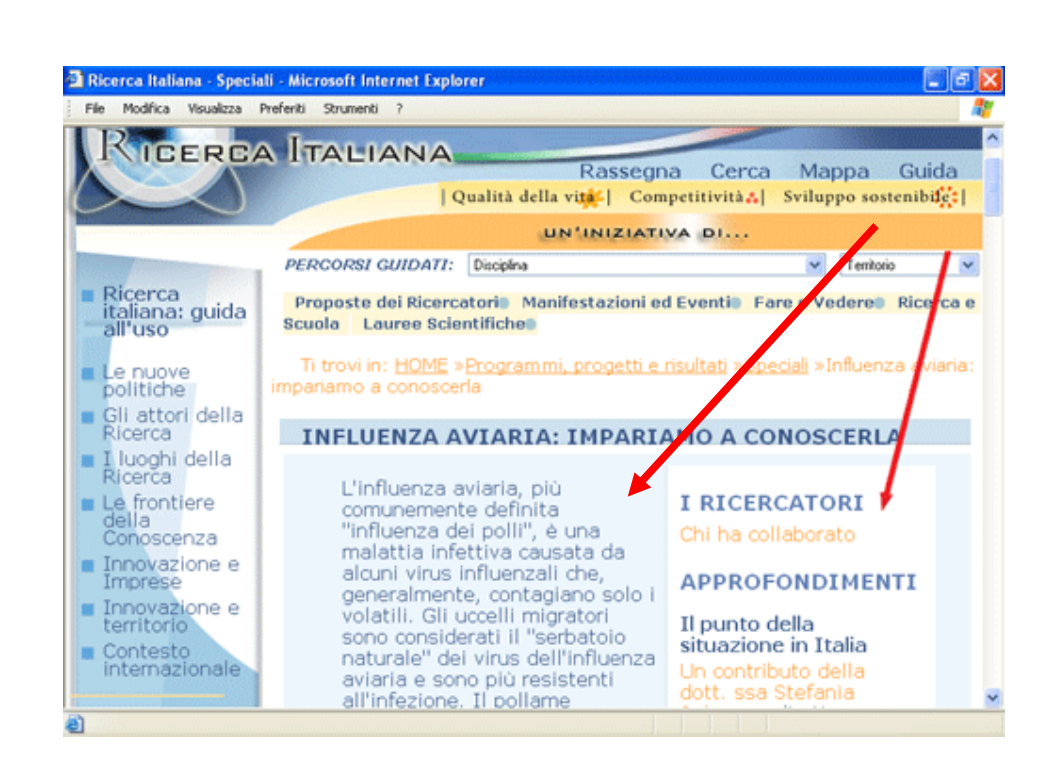

*Pagina interna del Portale Nazionale della Ricerca (http://www.ricercaitaliana.it ): lo spazio contenuti si amplia rispetto alla home page, nella quale era presente a destra una colonna con rubriche e menù.*

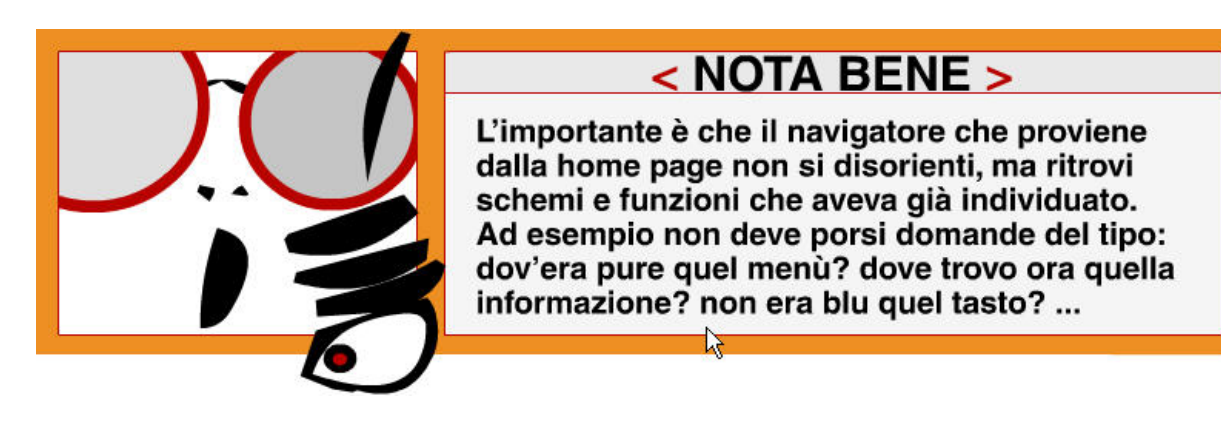

#### **Lezione 8 - Un sito con stile**

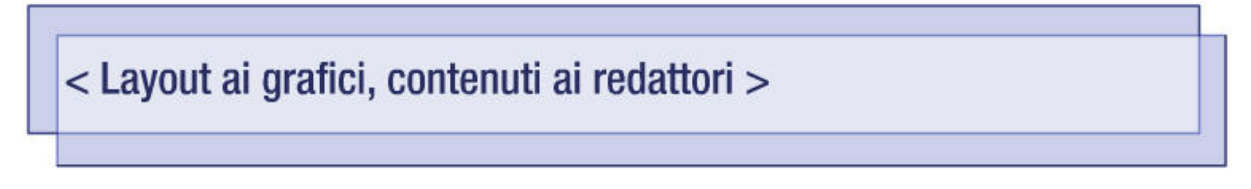

Leggere un sito web non è la stessa cosa che leggere un libro, una rivista o altro materiale stampato.

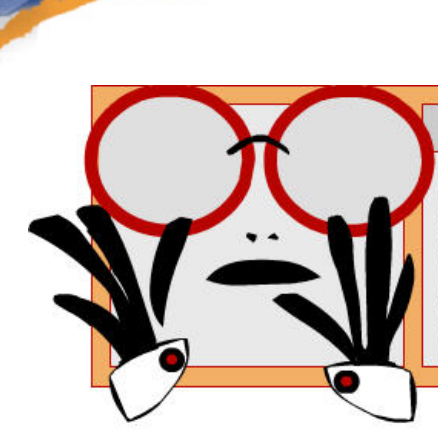

# < NOTA BENE >

Quasi sempre il visitatore di un sito non legge la duasi sempre il visitatore di un sito non legge la<br>pagina interamente, ma la scorre dapprima veloce-<br>mente con lo sguardo e poi si sofferma sui punti<br>che lo possono interessare. E' importantissimo che<br>grafica e contenuti s soprattutto, che la grafica renda i contenuti principali immediatamente reperibili.

Il **layout** e lo **stile** delle pagine **sono fissati dai grafici**, in maniera **coordinata** e **omogenea** per tutto il sito:

- per non **disorientare** l'utente a ogni cambiamento di pagina con vesti grafiche diverse.
- perché ogni elemento sia facilmente riconoscibile e non trasmetta la sensazione di navigare in un altro sito.

La **raccolta** e la **scelta** dei **contenuti**, la loro **organizzazione** e **presentazione** sul sito, sono invece un compito che spetta ai **redattori**.

La **disposizione** dei contenuti in una pagina deve essere **strategica**, per far recepire le informazioni agli utenti, facilitarli nella navigazione e nell'utilizzo dei servizi eventualmente offerti, per stimolarli ad approfondire i temi trattati.

Ma come deve regolarsi un redattore, per predisporre nella maniera migliore il materiale da pubblicare?

Ecco alcune indicazioni di base per ottimizzare la fruizione dei contenuti:

- **titolare sempre le pagine in modo chiaro**, per far capire subito il contenuto delle stesse evidenziare le parole chiave per catturare l'attenzione del lettore, utilizzando colori armonici e non stridenti (es. mai usare un nero su uno sfondo blu!);
- **disporre i contenuti** nella pagina in modo da distinguere subito le differenti **sezioni** e orientare così l'utente verso le informazioni che lo interessano;
- spezzare in modo efficace i **periodi**, andando a capo solo quando realmente serve e quando l'argomento cambia;
- suddividere in **paragrafi** i testi più lunghi, per incoraggiare la lettura e far trovare più agevolmente le informazioni all'utente;
- inserire **link** che siano effettivamente utili e che non facciano perdere tempo agli utenti. Troppi link possono infatti sfavorire il proseguimento della lettura. Meglio raggrupparli in gruppi omogenei, motivando così il visitatore a cliccarli per approfondire l'argomenti.

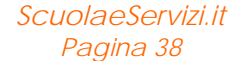

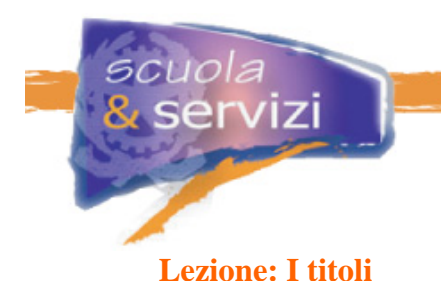

# < Realizza una gerarchia nella titolazione della pagina >

Il **titolo** è l'elemento principale di una pagina e deve sempre corrispondere esattamente alla relativa voce di menù. Deve indicare il contenuto della pagina in maniera chiara, precisa ed esauriente.

Esiste una **gerarchia nella titolazione** di una pagina (titolo principale, sottotitolo, titolo del capitolo, del paragrafo…), che va sempre sottolineata con una scelta adeguata dei caratteri da utilizzare (tipo, grandezza, formato, colore…). Essa permette di individuare a colpo d'occhio la suddivisione dei contenuti nella pagina, la sua organizzazione.

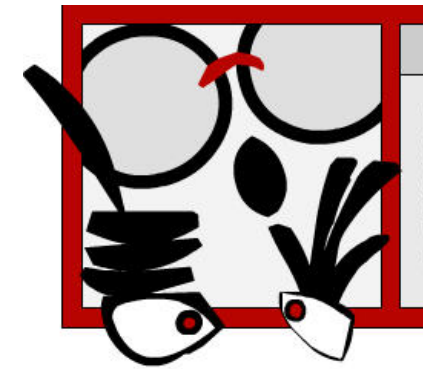

# < ATTENZIONE >

Nel web, dove la lettura è veloce, un titolo lungo e compatto è disagevole da leggere.

Se lo stesso viene invece suddiviso in parti, ciascuna titolata e a sua volta eventualmente ancora suddivisa e titolata in brevi testi, la lettura si semplifica.

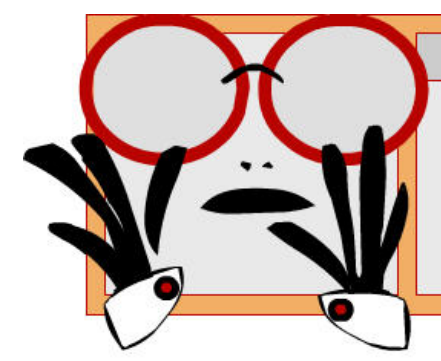

# $<$  NOTA BENE  $>$

I titoli tracciano una mappa di ciò che la pagina contiene, permettendo al lettore di decidere se l'argomento generale lo interessa o di leggere eventualmente solo le parti che preferisce.

È importante quindi per una pagina web:

- avere un **titolo chiaro**, indicativo dei suoi contenuti, esauriente;
- il **titolo** della pagina deve coincidere con la voce di menù da cui vi si accede;
- essere sempre suddivisa in **capitoletti** e **paragrafi**;
- se il titolo è lungo mantenere una **corretta gerarchia** nella titolazione, anche graficamente.

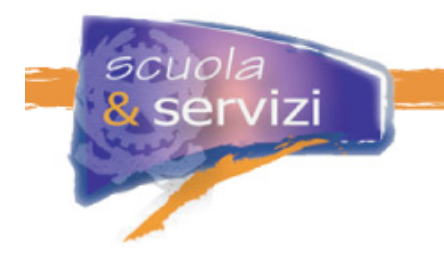

# **Lezione 10: I redazionali**

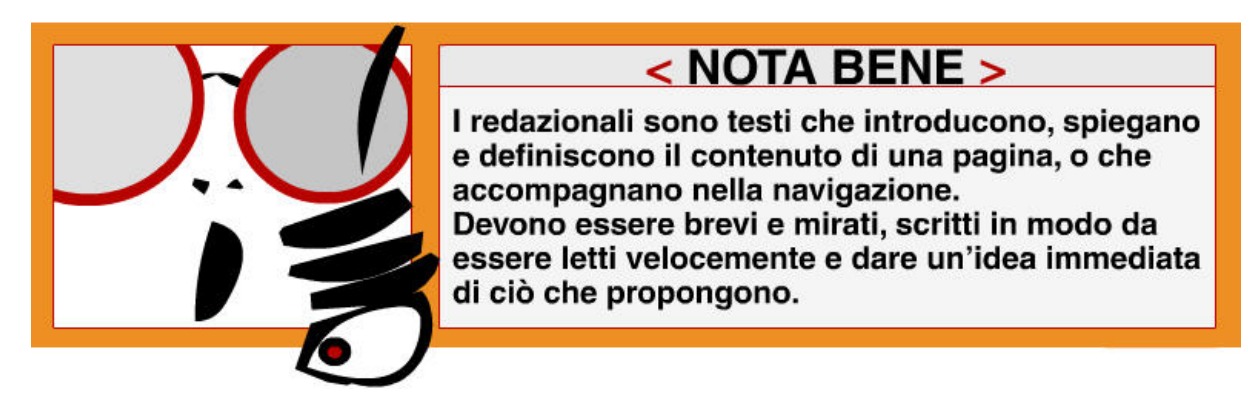

Alcuni redazionali offrono una presentazione in sè più completa e quindi più estesa: è il caso, ad esempio, di pagine in cui è necessario riassumere un argomento, o fissarne i punti principali.

È importante quindi:

- scrivere **pezzi brevi**;
- **andare a capo** quando possibile;
- suddividere i testi lunghi in **paragrafetti**, in maniera da agevolare la lettura.

# **Lezione 11: I testi**

< Scrivi sempre testi brevi, organizzati in capitoletti e ben titolati >

I testi sono veri e propri documenti. **Se superano i 1000 caratteri**, allora scegli di organizzarli in capitoletti, meglio se titolati, eventualmente introducendo l'intero documento con un redazionale di presentazione.

I **titoletti** permettono al lettore di scorrere velocemente il contenuto, e consentono di leggere solo le informazioni che interessano. E' evidente l'importanza della scelta delle titolazioni.

Le **note**, che a volte accompagnano i testi, non sono di agevole lettura e quindi si usano raramente. Evitali o mettili tra parentesi all'interno del testo.

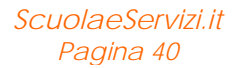

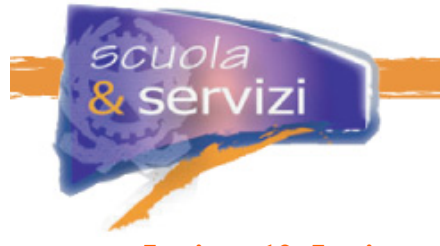

# **Lezione 12: Le immagini**

# < Usa immagini con dimensioni e peso adatti al web >

Ricordati che le immagini devono essere realizzate con **dimensioni** e **peso adatti al web**. I grafici ne definiranno le specifiche, oltre che le posizioni più adatte e armoniche all'interno della pagina.

Se desideri mostrare un'immagine piuttosto grande, è buona norma offrirne una **versione ridotta** corredata da un'opzione che permetta con un clic di visualizzare anche la visione ingrandita. Accompagna l'immagine con una **breve descrizione** che la identifichi (soprattutto per grafici o diagrammi), ad esempio con una didascalia.

Le **didascalie** hanno in genere un carattere leggermente più piccolo rispetto a quello del testo e sono **in corsivo**, possono essere utilizzate anche per inserire un commento all'interno di una tabella, di un grafico…

Nel caso di immagini **protette da copyright** chiedi sempre l'autorizzazione alla pubblicazione e cita la fonte di provenienza.

# **Lezione 13: Elenchi puntati e tabelle**

< Controlla sempre la chiarezza e leggibilità della pagina web >

Gli **elenchi puntati**, il cui stile è definito dai grafici, sono molto utili per suddividere e strutturare testi lunghi in maniera visibile: usali comodamente, ma senza superare i tre livelli di profondità se vuoi mantenere chiarezza nella lettura.

 Le **tabelle** sono invece elementi piuttosto critici per il web poiché causano problemi di usabilità e accessibilità. Quando sono **troppo estese** le tabelle rischiano di sforare i margini definiti dal layout della pagina, in particolare se si imposta la visualizzazione del browser con caratteri grandi (spesso usati per una visione migliore).

Sono inoltre di **complessa lettura** per gli **strumenti assistivi** e per gli **schermi ridotti** (ad esempio: palmari, cellulari...). Utilizzale solo quando sono necessarie, cercando quando è possibile di ridurle in poche colonne.

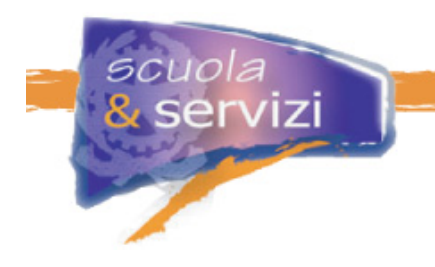

# **Modulo 5: Scrivere per farsi capire**

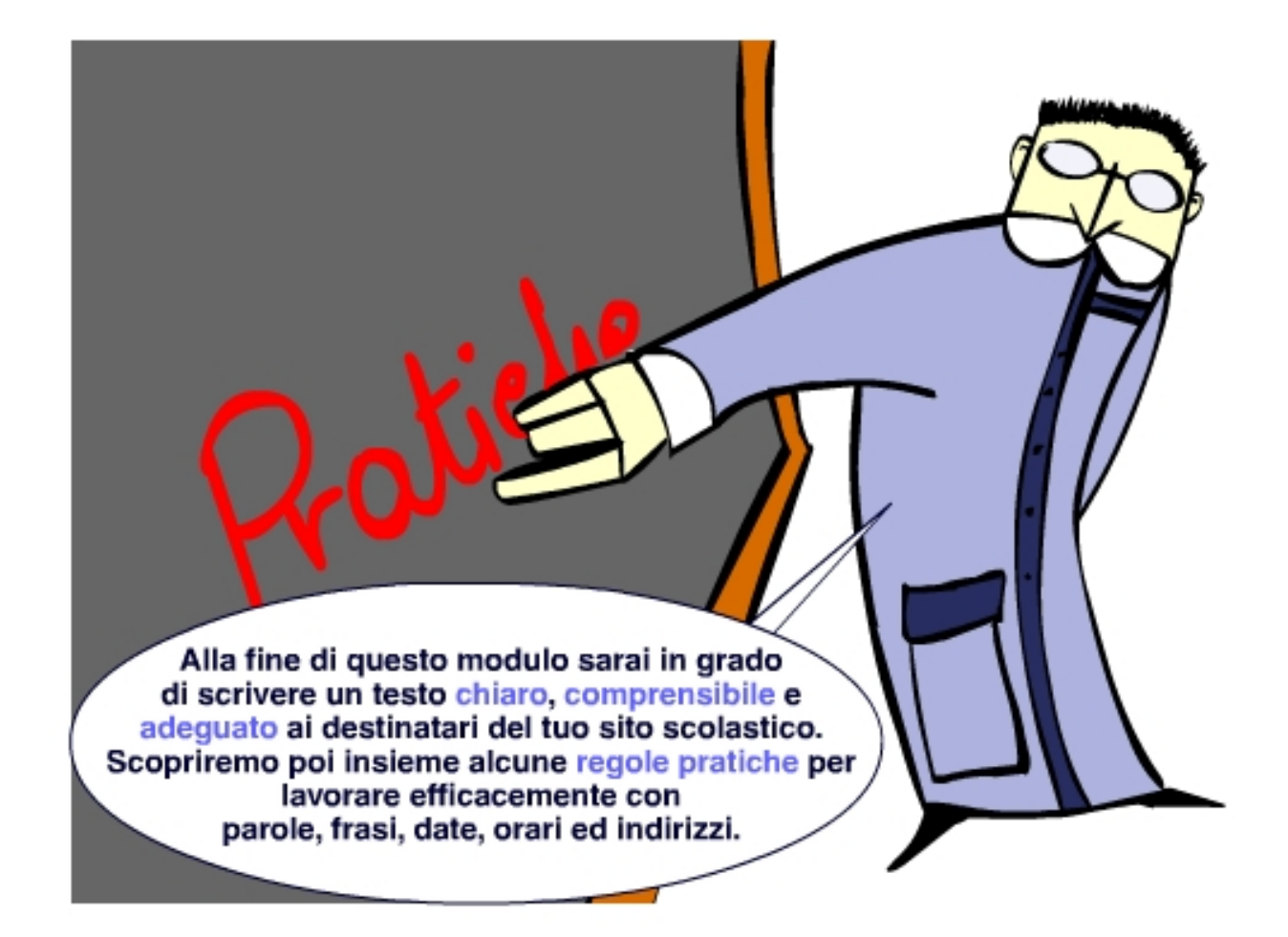

# **Indice del Modulo**

- Scrivere in modo chiaro e comprensibile
- Semplificare del linguaggio amministrativo
- Scrivere un sito scolastico
- Le attività da pianificare
- La regola delle 5W
- Le parole e le frasi
- Scrivere date e orari
- Scrivere gli indirizzi

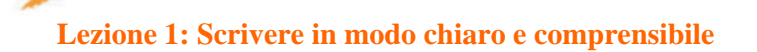

cuola servizi

### Dalla parte di chi legge

Alcuni sostengono che per descrivere argomenti complicati o di particolare spessore sia indispensabile usare un linguaggio complesso, ad esempio in ambiti tecnico-specialistici (fra medici, avvocati, nella burocrazia…). Questo non è sempre vero.

Un linguaggio chiaro e semplice si pone dalla parte di chi legge o ascolta, individua le informazioni indispensabili e propone ciò che l'ascoltatore può comprendere in modo chiaro e rigoroso, eliminando inutili e scoraggianti complessità.

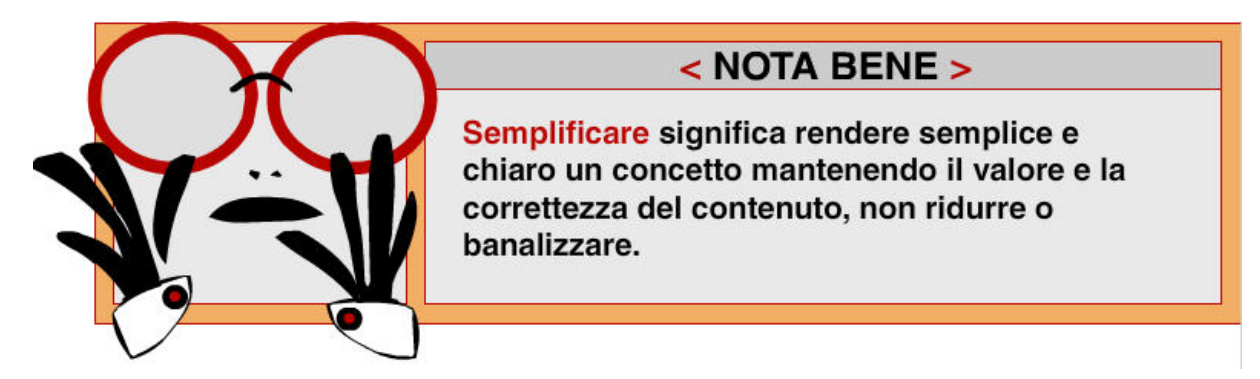

Per esempio, è consigliato illustrare concetti complessi partendo da informazioni semplici (di cosa stiamo parlando? cosa vogliamo dimostrare?) ed addentrandosi solo successivamente nello specifico con un linguaggio più tecnico.

#### **Lezione 2: Semplificare il linguaggio amministrativo**

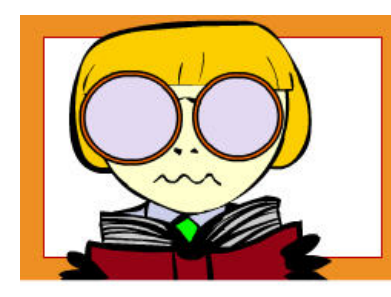

La massiccia diffusione di Internet nell'ultimo decennio ha contribuito ad aumentare l'attenzione verso la comunicazione sociale. La semplificazione del linguaggio amministrativo diventa quindi un obiettivo prioritario da perseguire.

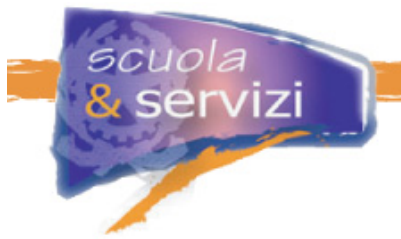

A riguardo, sono nati diversi studi e iniziative.

**Approfondimento: Alcune iniziative di comunicazione sociale**  L'associazione *Plain Language* (lett. linguaggio chiaro), è dal 1993 un importante punto di riferimento in materia di semplificazione del linguaggio, tanto da essere considerato oggi una vera e propria disciplina scientifica. Nel 1988, lo stesso Servizio Traduzioni della Commissione Europea ha dato vita alla significativa campagna *Fight the Fog* (combatti la nebbia), paragonando alla "nebbia" l'incomprensibilità linguistica di certi atti e documenti.

Anche il Governo italiano si è attivato per semplificare la comunicazione con i cittadini, ad esempio con il "**Manuale di stile",** pubblicato nel 1997, e il progetto "**Chiaro!**" che assiste on-line le pubbliche amministrazioni fornendo consigli per rendere più efficace la comunicazione al cittadino.

**Approfondimento: Alcune iniziative del governo italiano in materia di comunicazione sociale**  Nel 1993 il Dipartimento della Funzione Pubblica ha pubblicato il **Codice di stile delle comunicazioni scritte ad uso delle amministrazioni** pubbliche, facendogli seguire nel 1997 il Manuale di stile.

È invece del 2002 l'emanazione della **Direttiva sulla semplificazione del linguaggio e dei testi amministrativi**, contenente regole e raccomandazioni stilistiche simili a quelle già espresse nel Codice e nel *Manuale* (ad esempio su come organizzare dal punto di vista logico e concettuale un documento, su come costruire le frasi e scegliere nel contempo anche le parole giuste...). Questi testi sono tuttora una fonte privilegiata e autorevole.

**Lezione 3: Scrivere un sito scolastico** 

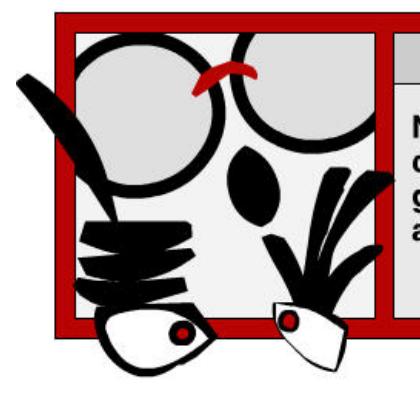

# < ATTENZIONE >

Nel caso di un sito scolastico, devi tener ben presente che i target di riferimento principali sono le famiglie e gli studenti, i quali rappresentano una realtà piuttosto ampia e varia sia per esperienze che per stili di vita.

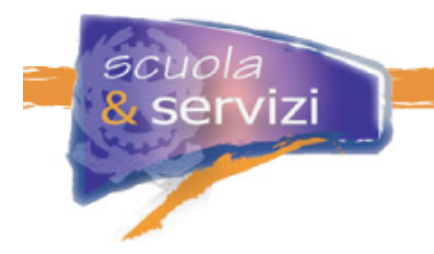

Occorre quindi rivolgersi ad essi in maniera chiara, univoca e ben comprensibile, ossia:

- adottando un **tono colloquiale**;
- mostrandosi **disponibili** al dialogo.

Usa un tono colloquiale per il tuo sito scolastico

Poiché la scuola è un mondo vario e complesso, è suo compito:

- offrire **spiegazioni e strumenti di interpretazione** quando propone argomenti e contenuti complessi (ad esempio: normativa, circolari amministrative…);
- utilizzare un **linguaggio semplice**, **preciso** e **appropriato**;
- **informare** sui diritti e sui doveri di studenti e genitori, evitando gli ostacoli dovuti alla disinformazione e alla mancata comprensione;
- attivare **servizi** che permettano il dialogo e la comunicazione diretta con la scuola (mailing, newsletter, forum, aree riservate…).

Partendo da questi presupposti, si può cominciare a scrivere…

#### **Lezione 4: Le attività da pianificare**

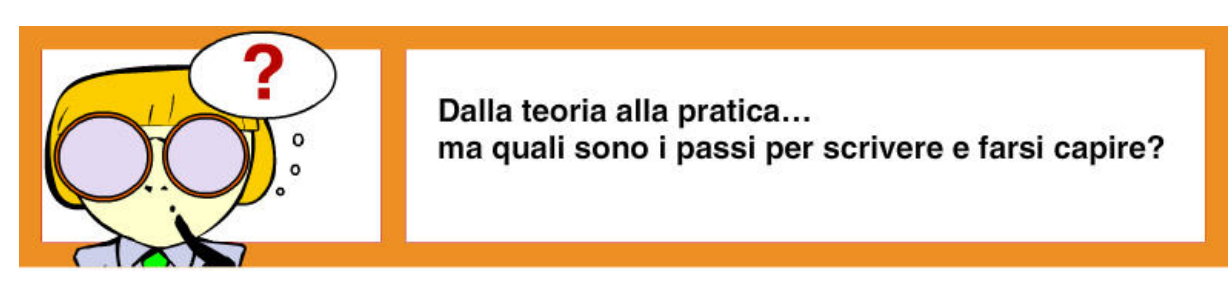

Innanzitutto occorre pianificare, ossia:

- **ordinare** idee e documentazione secondo un criterio preciso (logico, cronologico, gerarchico…), purché aiuti a seguire il filo del discorso;
- **analizzare** preliminarmente l'informazione che si intende divulgare;
- **progettare**: quali destinatari? cosa trasmettere? con quale obiettivo?
- **scrivere** il testo con un linguaggio idoneo e **presentarlo** in modo adeguato;
- definire attentamente i **titoli** per favorire la comprensione;
- individuare **immagini** e **materiali multimediali** a corredo;
- **rileggere** e **revisionare** il testo, chiedersi sempre: è corretto? è efficace?
- **testare** i risultati del proprio operato proponendolo ad un campione dei destinatari finali: è chiaro? è interessante? è scorrevole?

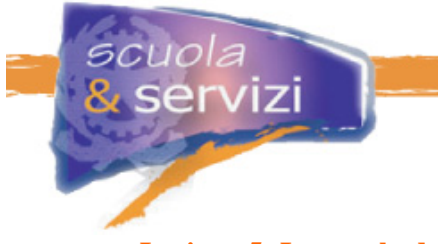

### **Lezione 5: La regola delle 5 W**

La scrittura per il web si avvicina molto a quella di tipo giornalistico.

Per riportare correttamente tutte le informazioni necessarie a un testo, web writers e giornalisti seguono una semplice ma efficace regola denominata "delle 5W". Questa regola prevede che si debba sempre redigere un testo in modo da dare risposta a cinque sintetiche domande.

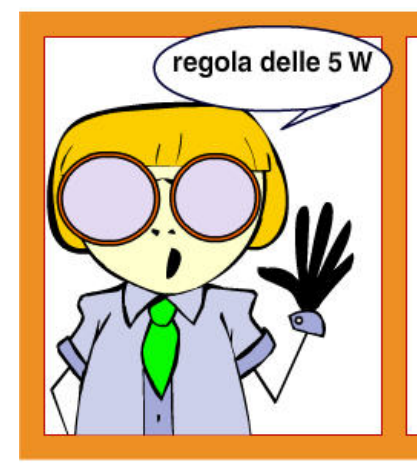

- > Who? (Chi?): di chi parliamo? qual è il soggetto? > What? (Cosa?): di cosa parliamo? di quale questione, o fatto?
- > When? (Quando?): a che periodo si riferisce il nostro scritto? quando è accaduto il fatto?
- > Where? (Dove?): dove si svolge l'azione? in quale luogo?
- > Why? (Perché?): quali sono le cause di ciò che trattiamo? perché è accaduto un fatto? perché ne parliamo?

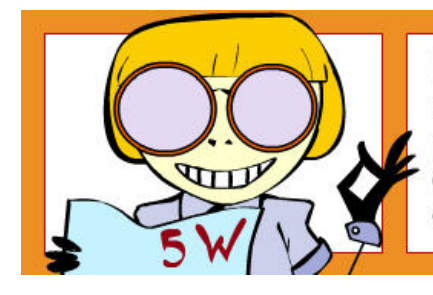

Un buon testo contiene queste risposte nelle prime righe, fornendo immediatamente al lettore la possibilità di comprendere il contenuto (specialmente al lettore frettoloso dei giornali... o del web!).

Questa regola deriva anche da esigenze concrete: quando i giornali devono all'ultimo minuto spostare o ridurre un "pezzo", per esigenze di redazione o per lasciar posto a una notizia più importante, la consuetudine vuole che i testi vengano "tagliati" dalla fine: le informazioni essenziali devono perciò essere in testa all'articolo. Questo avveniva specialmente in passato, oggi invece l'uso del computer nelle redazioni dei giornali permette spesso delle scappatoie…

#### **Lezione 6: Le parole e le frasi**

Utilizza un linguaggio comune e familiare

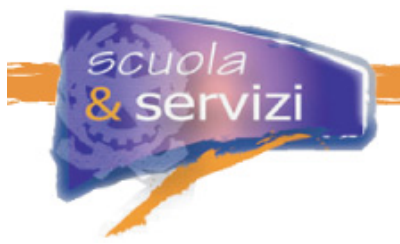

Riportiamo ora in maniera sintetica alcuni consigli pratici per comporre un testo chiaro, comprensibile e scorrevole.

#### **Come usare le parole**

- utilizza **parole comuni** e familiari ai più;
- evita **termini arcaici e latinismi**, parole straniere e termini tecnico-specialistici, spiega o traduci quelli di cui non puoi fare a meno;
- serviti di parole con **significati concret**i piuttosto che astratti, evita il più possibile termini vaghi;
- usa **acronimi e abbreviazioni** fornendo, almeno la prima volta che compaiono in una pagina, il significato per esteso;
- quando i termini sono complessi, spiegali con **esempi**.

#### Prediligi la forma attiva a quella passiva

#### **Come usare le frasi**

- suddividi il testo in **capitoletti** e inserisci eventualmente dei **titoletti**;
- costruisci frasi con una **struttura semplice**: soggetto, verbo, complemento;
- usa **frasi brevi** e senza perifrasi;
- non concentrare troppe informazioni in un'unica frase;
- in presenza di **liste**, fai ricorso a elenchi puntati o numerati;
- quando il testo è complesso fai degli **esempi**;
- lega tra loro le frasi con rapporti di **coordinazione** piuttosto che di subordinazione;
- preferisci la **forma attiva** a quella passiva;
- privilegia la **forma affermativa** a quella negativa;
- usa più spesso l'**indicativo** che il congiuntivo;
- preferisci i **verbi** ai sostantivi corrispondenti;
- evita il più possibile le **forme impersonali** e le **nominalizzazioni**.

#### **Lezione 7: Scrivere date e orari**

Nei siti internet compaiono di frequente date e orari. Nei siti scolastici, per esempio, sono riportati: gli orari di lezione e di ricevimento degli insegnanti, le date di iniziative, scadenze…

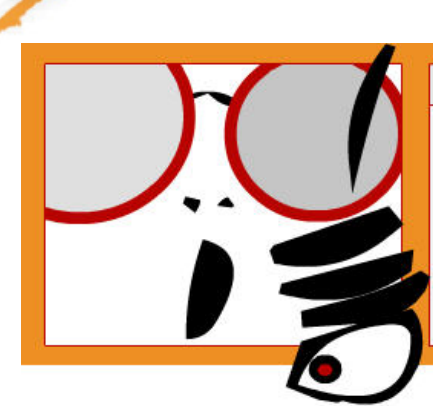

# $<$  NOTA BENE  $>$

Ciascuno ha le proprie preferenze e abitudini di scrittura ma, quando si riportano date e orari in un sito, è necessario che i redattori si uniformino al medesimo stile.

Ci sono diverse opzioni tra cui poter scegliere:

#### **Esempi per le date**

- 29 dicembre 2005
- $-29/12/2005$
- 1/1/2006 è meglio di: 01/01/2006 e di 1/1/06
- $\blacksquare$  1 gennaio 2006
- $-21-02-06$
- non scrivere mai prima anno, poi mese e giorno, in italiano non si usa e può confondere: 2006-02-21
- evitare di abbreviare il nome del mese: apr. 2005, o 24 genn. 06

#### **Esempi per gli orari**

- Dalle 9.30 alle 15.30
- 9.30-15.30
- Roma, 12:31:01
- Napoli, 05.01
- ore 12.55
- utilizzare meno possibile, invece, la virgola come separatore: 12,55 (che si usa normalmente per indicare gli euro e altre valute).

#### **Lezione 8: Scrivere gli indirizzi**

Scrivere un indirizzo pare un atto banale, in realtà non è così scontato saperlo fare correttamente. Sembra una piccola cosa se paragonata ad altre informazioni da riportare nel sito, ma scrivere un indirizzo non correttamente è come distribuire un biglietto da visita stampato male.

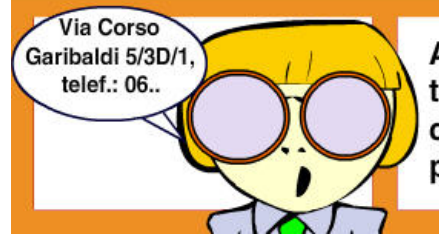

Abbreviazioni poco chiare, numeri civici o elefonici in disordinata progressione possono confondere l'utente, e non sono una buona pubblicità per la scuola.

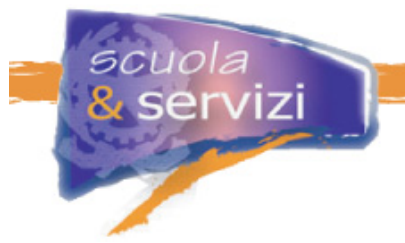

Ci sono diversi modi per scrivere in maniera chiara ed esauriente un indirizzo. **Sceglietene uno e utilizzatelo sempre nel sito.** 

Ecco alcuni esempi:

Indicare il **fax**.

Il fax, contrariamente al "tel.", non va riportato con il punto: "fax.", in quanto è una parola e non una abbreviazione. Ad esempio:

Scuola Tal dei Tali Via Fratelli Cairoli 15 - 40123 Bologna Tel. +39 051 459011 - Fax + 39 051 459012 E-mail: dominio@virgilio.it Sito web: www.dominio.it

Indicare **più numeri telefonici e fax**.

Cesare Augusto Romani Via Cassio 21 - 00400 Frazione Romana (Rm) **Tel. +39 06 459011/4500556 - Fax + 39 06 459012/4599556** E-mail: dominio@virgilio.it

#### Scrivere l'**indirizzo**.

ī

Ecco come indicare l'indirizzo nel caso si tratti di viale, piazzale, largo e quando occorre specificare la località o la frazione:

Cesare Augusto Romani **L. go** Cassio 21 - 00400 Frazione Romana (Rm) Tel. +39 06 459011/4500556 - Fax + 39 06 459012/4599556 E-mail: dominio@virgilio.it

Azienda tal dei tali **P. zza** Cassio 21 - 00400 Loc. Romana (Rm) Tel. +39 06 459011 Fax + 39 06 459012

Romano Romani **V. le** Cairoli 23 - 34212 **Fraz.** Cascina (An) Tel. +39 06 459011

Italcasa srl **P. le** Cassio 21 - 00400 **Loc.** Pondera (At) Tel. +39 06 459011/4500556 - Fax + 39 06 459012/4599556 E-mail: dominio@virgilio.it Sito web: www.dominio.it